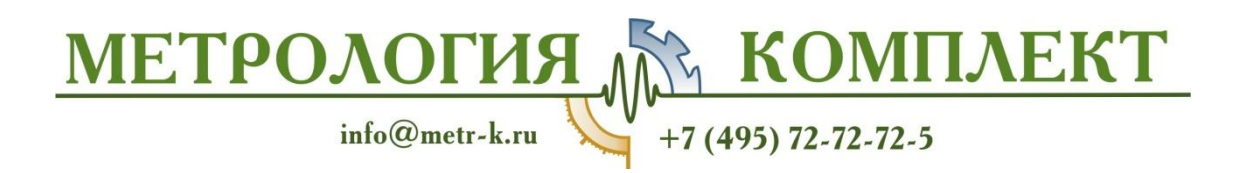

# PRESYS

## **Руководство по эксплуатации Печь высокотемпературная Presys TA-1200PLAB**

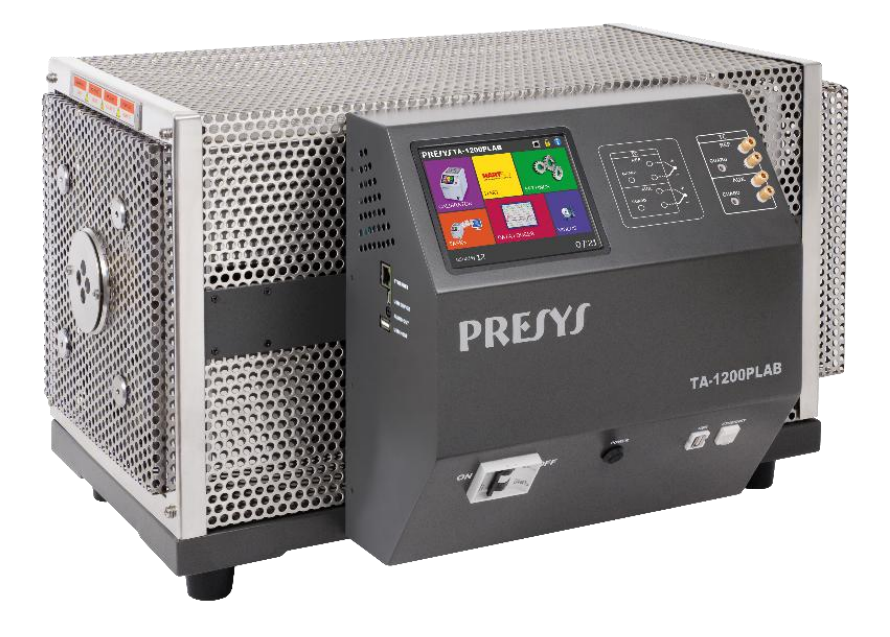

Рев.0.1

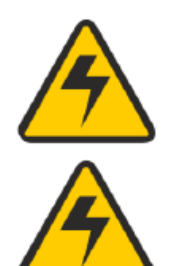

#### **ОСТОРОЖНО!**

Во избежание риска удара электрическим током при касании прибора:

- Используйте только подходящий кабель электропитания с заземлением;

- Никогда не подключайте прибор к электрической розетке без заземления. **ОСТОРОЖНО!**

Внутри прибора имеется высокое напряжение, которое может привести к значительному ущербу и травмам.

Не производите никаких ремонтных работ внутри прибора, не отключив электропитание.

Сильные электромагнитные помехи могут приводить к нестабильной работе

Прибор оснащен фильтрами электромагнитных помех, защищающими от помех не только сама печь, но и подключаемое оборудование. Эти фильтры не

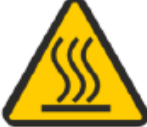

#### работают при отсутствии необходимого заземления устройства. **ОСТОРОЖНО!**

**ОСТОРОЖНО!**

прибора.

Температура прибора может достигать высоких значений.

В случае непринятия мер безопасности существует риск возгорания и взрыва. Области, в которых создается высокая температура, следует обозначить предупредительными знаками.

Не размещайте печь на возгораемых поверхностях или даже на материалах, которые деформируются от высоких температур.

Не заслоняйте отверстия для вентиляции воздуха во избежание воспламенения прибора.

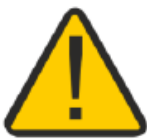

#### **ОСТОРОЖНО!**

Приборы, описанные в данном техническом руководстве, предназначены для использования в специальных технических помещениях. Пользователь отвечает за настройку и выбор значений параметров приборов.

Мы, как производитель, предупреждаем о риске причинениявреда здоровью и ущерба имуществу вследствие некорректного использования приборов.

#### **ОСТОРОЖНО!**

Не вытаскивайте вставку из печи или термоэлементы из вставки, если они имеют температуру, которая значительно отличается от температуры внешней среды. Температура деталей должна достичь температуры внешней среды. Иначе неравномерное остывание деталей прибора может привести к их застреванию. При застревании вставки см. пункт *6.2 – О действиях в случае застревания вставки*, где содержатся указания о том, как правильно продолжить работу.

#### **УТИЛИЗАЦИЯ ПЕЧИ:**

#### **НЕ ЯВЛЯЕТСЯ БЫТОВЫМИ ОТХОДАМИ!**

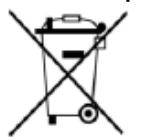

Калибратор серии ТА содержит множество самых различных материалов. Его не следует выбрасывать вместе с бытовыми отходами.

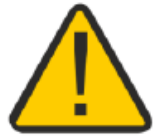

### Содержание

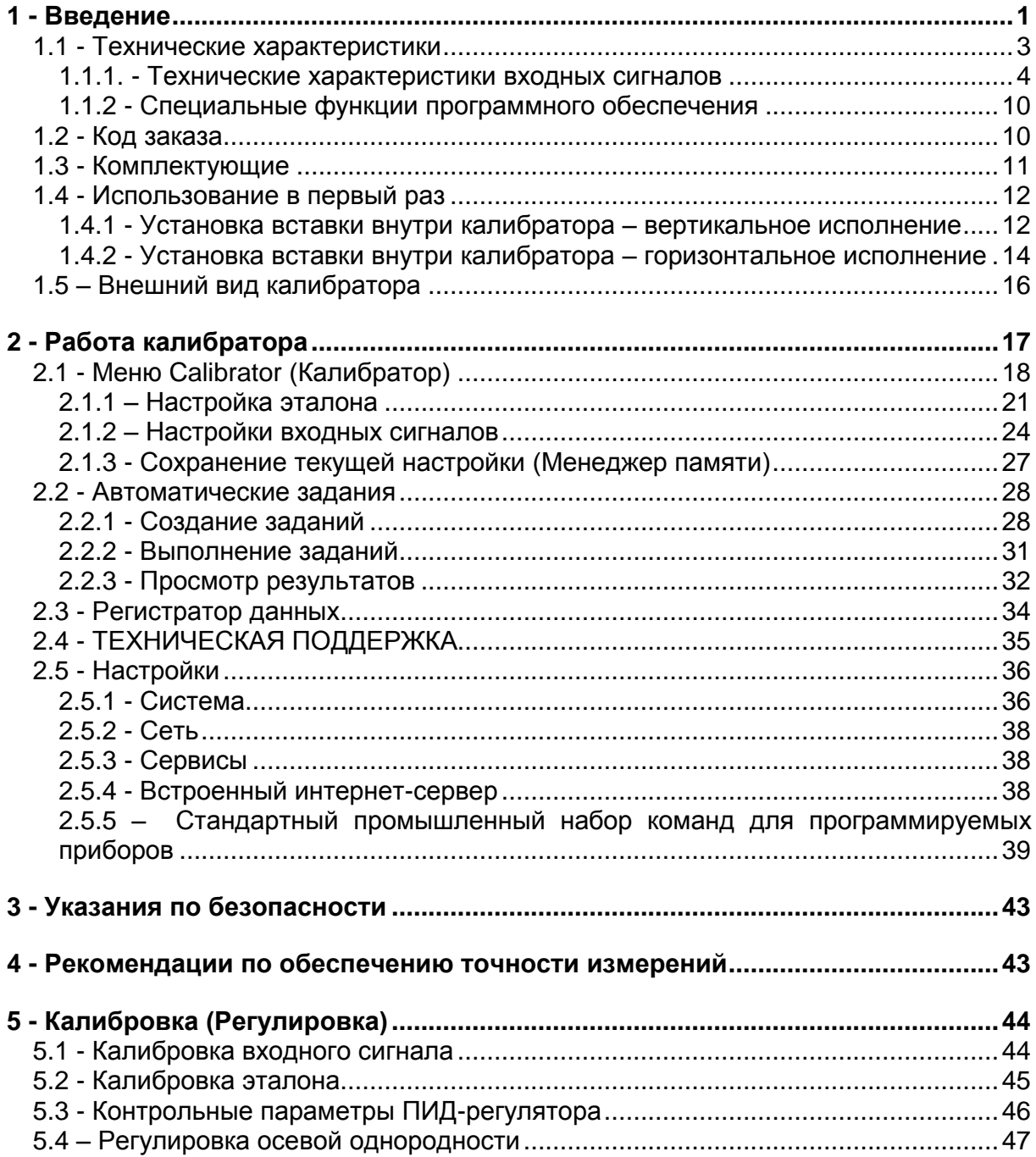

#### <span id="page-3-0"></span>**1 - Введение**

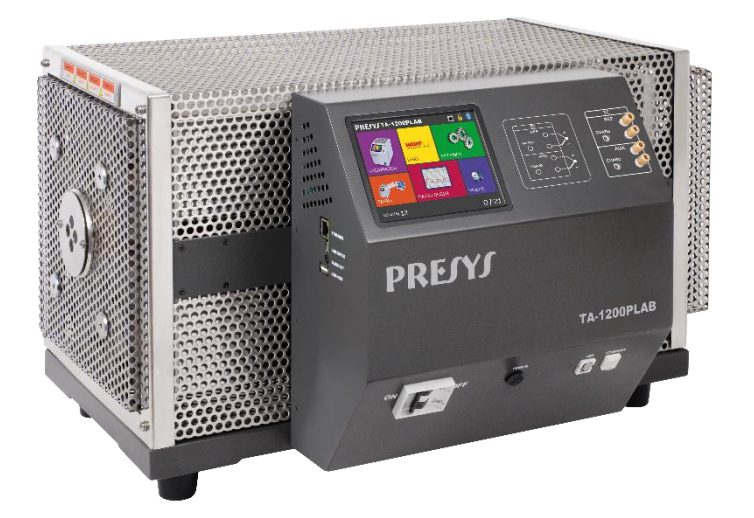

#### **TA-1200PLAB**

Предназначенная для калибровки термопар печь-калибратор TA-1200PLAB представляет собой самую современную среди аналогов модель с точки зрения производственных характеристик и показателей эффективности.

В модели улучшены основные технические характеристики, связанные с измерением температуры, которые, как правило, являются основными источниками неопределенности в процессе калибровки. Модель разработана и испытана в соответствии с международными стандартами для обеспечения следующих характеристик:

- I) Низкие осевые и радиальные градиенты благодаря использованию разграниченных нагревателей, расположенных вдоль углубления печи, чтобы минимизировать потери на концах вставки и увеличить область постоянной температуры, называемую зоной измерения.
- II) Глубокое погружение сравниваемых датчиков: глубина погружения проводящей части вставки составляет 250 мм, а изолятора – 70 мм, что вместе дает глубину погружения датчиков в 320 мм и минимизирует потери тепла проводящего стержня.
- III) Высокая стабильность теплового режима или тепловая инерция: у вставки длиной 400 мм большая плотность, и любое колебание температуры стабилизируется за счет входных или выходных сигналов датчика во вставке. Кроме того, вставка изготовлена из жаропрочного сплава из специальной стали с низкой окисляемостью и теплопроводностью. Качество материала превосходит наилучшие из имеющихся видов керамического материала.

Печь полностью окружена теплозащитным экраном для защиты от создаваемой им высокой температуры в рабочих и лабораторных условиях. Таким образом, в случае аварийного отключения электропитания печь остывает естественным образом.

Высокотемпературная печь с улучшенными характеристиками **TA-1200PLAB** создает температуру во вставке для калибровки/поверки термопар. Прибор обеспечивает высокоточные значения температуры и позволяет измерять сигналы калибруемых термоэлементов. Это возможно благодаря встроенному калибратору, который измеряет сигналы указанного типа. Следовательно, в этом приборе сочетаются функции сухоблочного калибратора, эталонного термометра и калибратора термосопротивлений (ТС).

- Печь TA-1200PLAB создает температуры от 50 °С до 1200 °С.
- Прибор отображает сигналы от термопар в соответствии с параметрами МТШ-90 или стандартных таблиц.
- Выполняет полную автоматическую калибровку с использованием компьютера или без него.
- Погрешность до  $\pm 2.5$  °С, стабильность 0,1 °С, разрешающая способность  $-0.01$  °C.

Также в печи имеется вход для внешнего эталонного датчика температуры, что позволяет измерять температуру внутреннего эталона (опция), размещаемого во вставке вместе с калибруемым датчиком. Стандартная кривая калибровки датчика соответствует МТШ-90.

Широкий спектр возможностей программного обеспечения позволяет выполнять автоматическую калибровку/поверку. В этом случае калибруемый/поверяемый датчик размещается во вставке, и его электрические контакты присоединяются к встроенному калибратору. Оператор задает точки калибровки и число повторных измерений (задание), после чего запускает процесс в автоматическом режиме. После завершения задания формируется отчет о калибровке/поверке, который можно либо распечатать на принтере, подключенном через USB-разъем, либо загрузить в виде документа в формате PDF.

Прочие параметры и функции **высокотемпературной печи TA-1200PLAB**:

- Встроенные интернет-сервер и модуль связи через сеть Ethernet .
- USB-порт для обновления прикладного/встроенного программного обеспечения.
- Независимость функций калибровки электрических сигналов и термостатирующего блока.
- Индикация достижения требуемого уровня температуры.
- Сенсорный экран с диагональю 5,7 дюймов упрощает эксплуатацию и настройку печи.
- Показания термопары масштабируются по шкале МТШ-90 или МПТШ-68.
- Независимые электрические цепи для обеспечения безопасной работы и защиты от перегрева.
- В комплект входят вставка на выбор и тестовые провода. Если тип вставки не указан, будет предоставлена вставка IN06.

### <span id="page-5-0"></span>**1.1 - Технические характеристики**

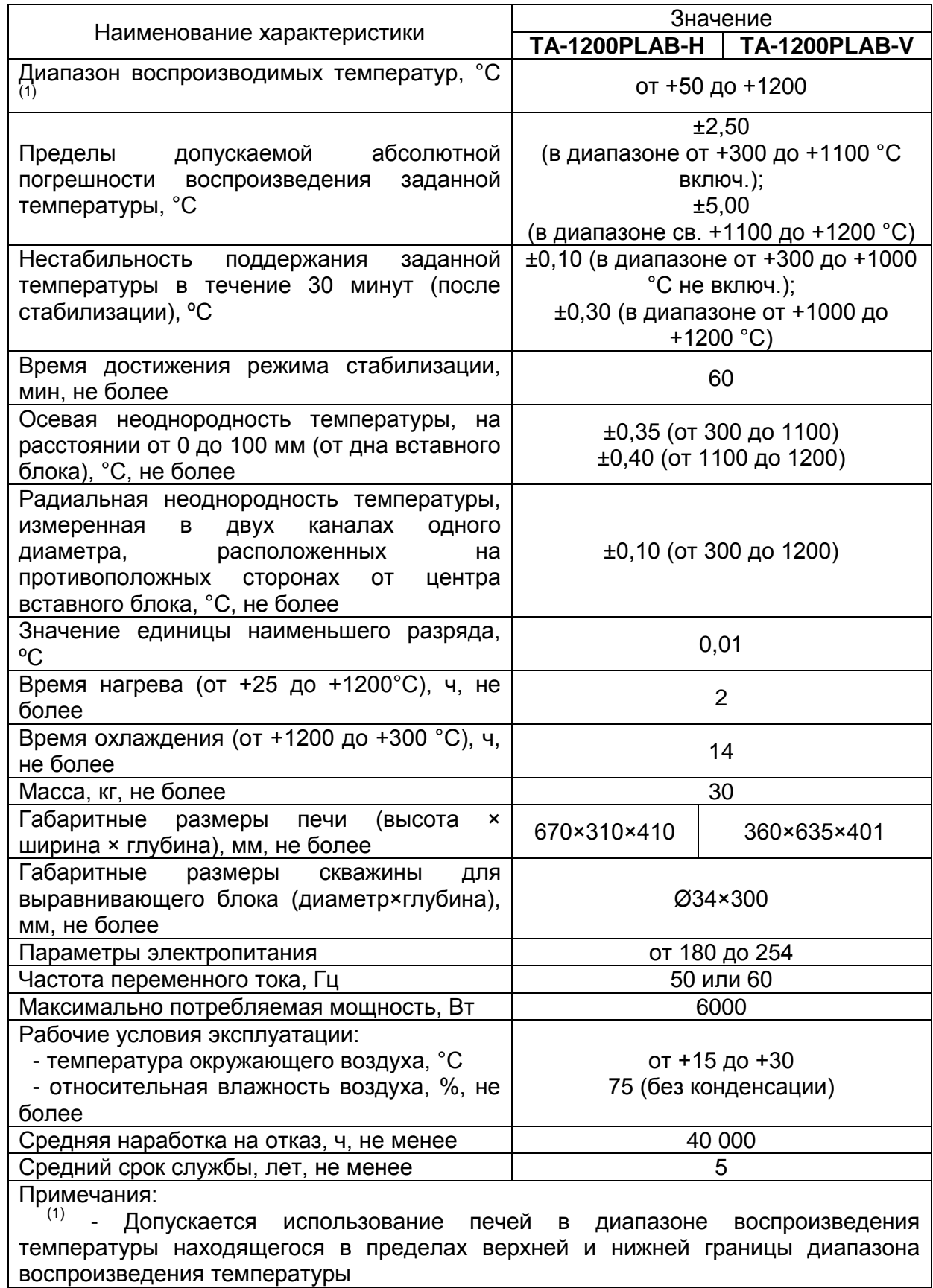

### <span id="page-6-0"></span>**1.1.1. - Технические характеристики входных сигналов**

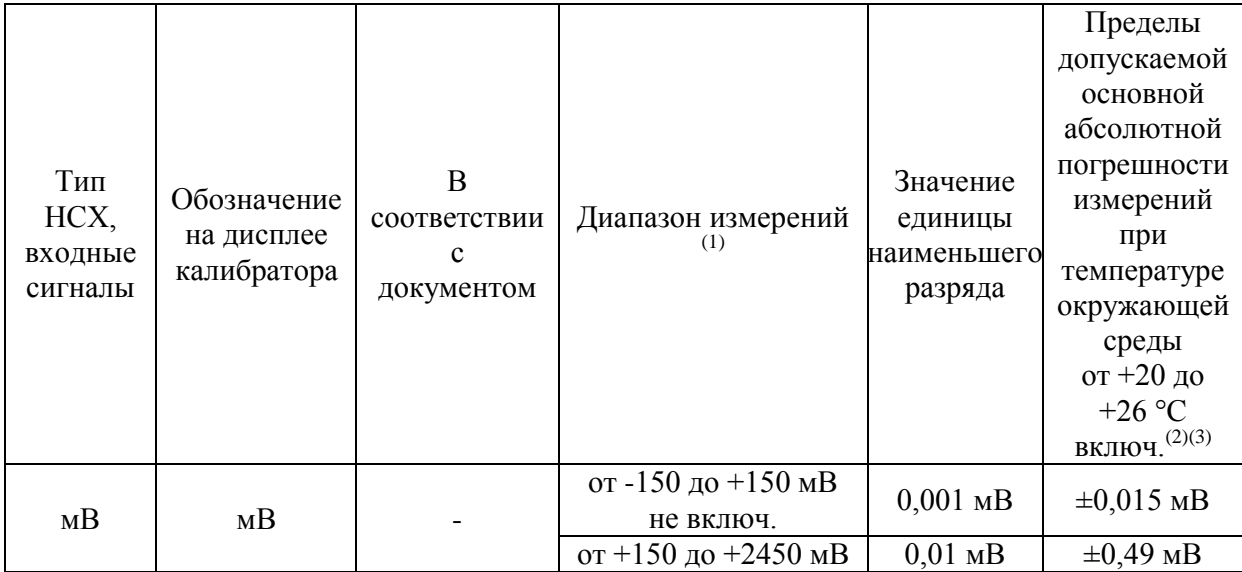

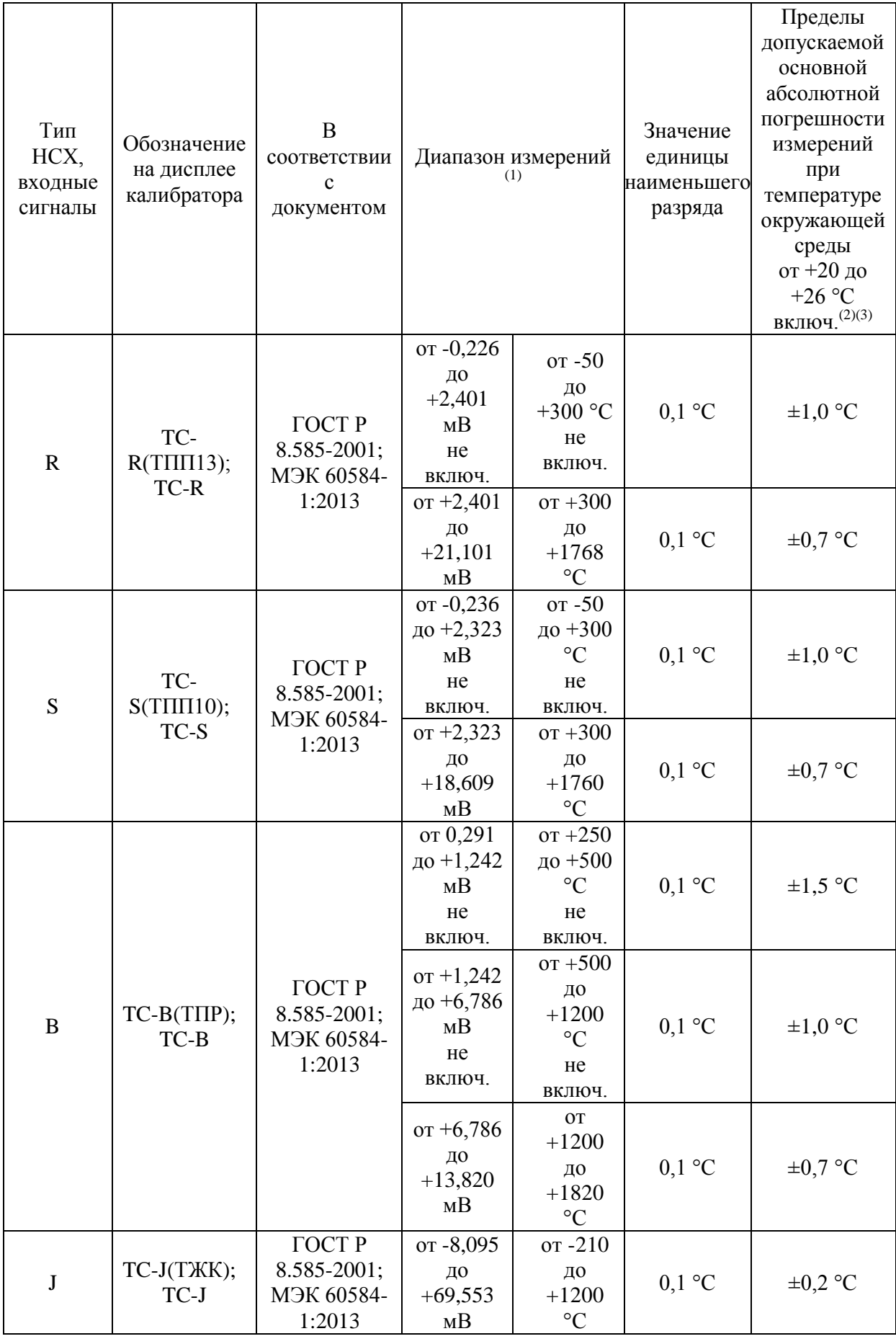

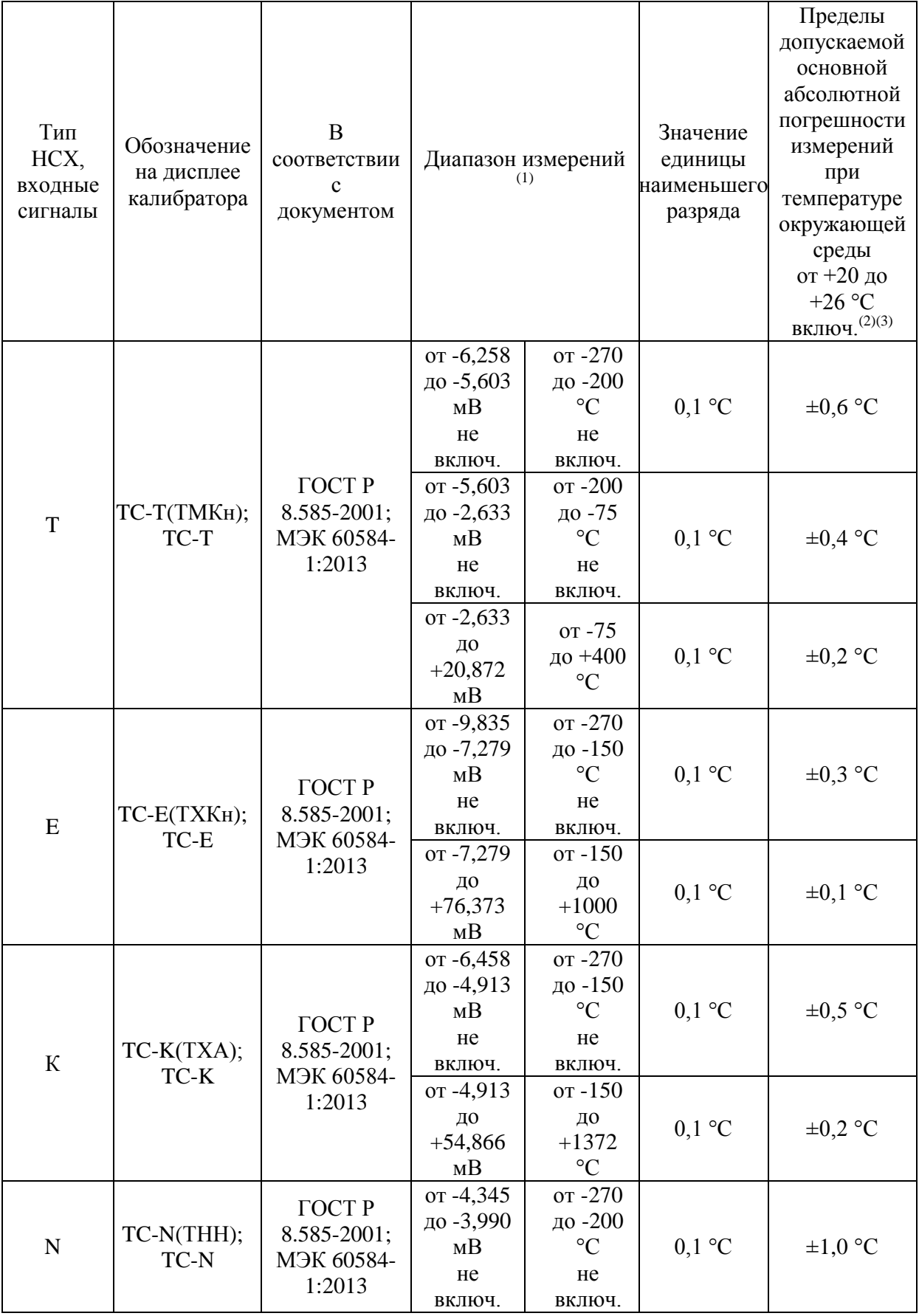

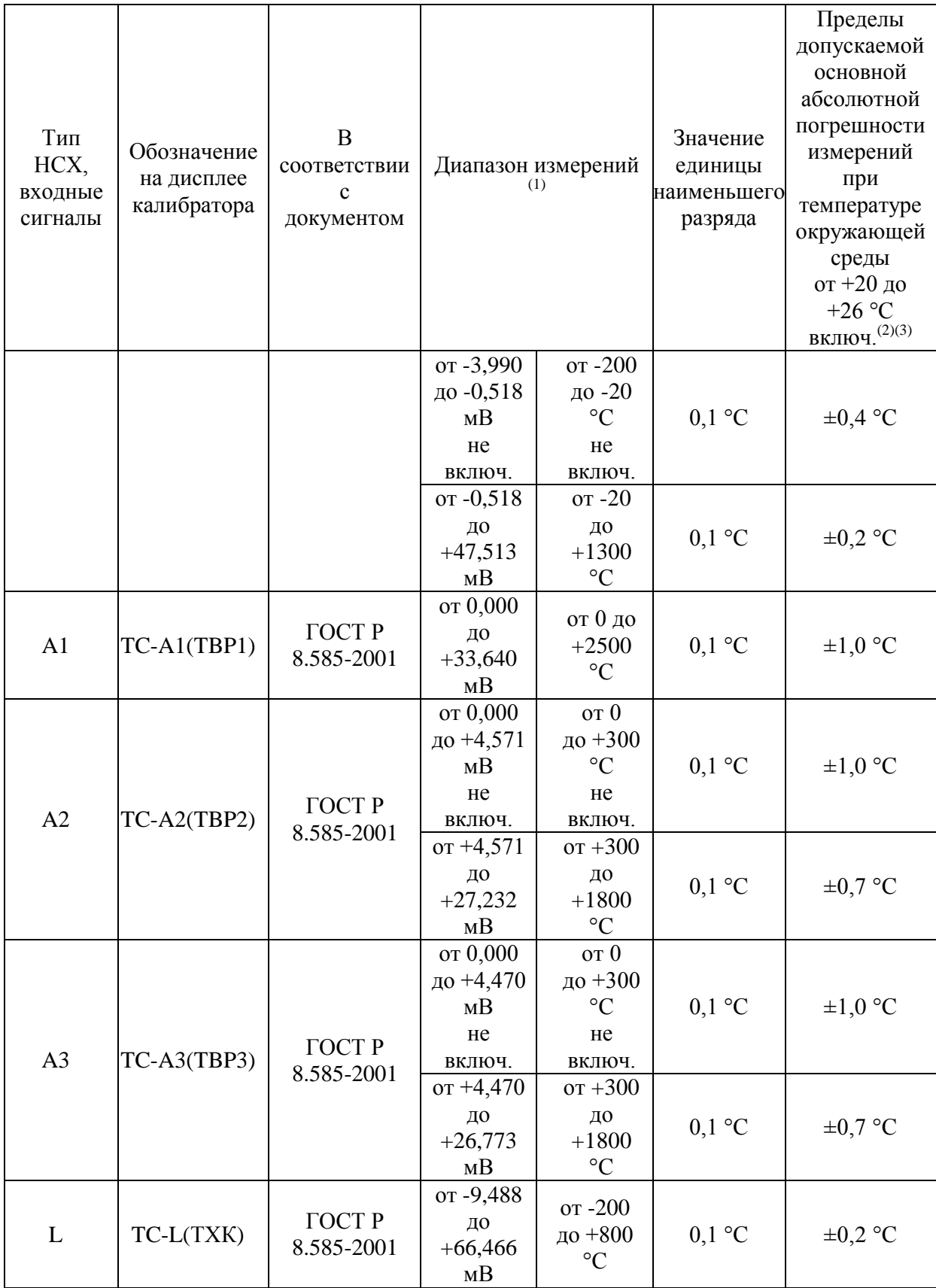

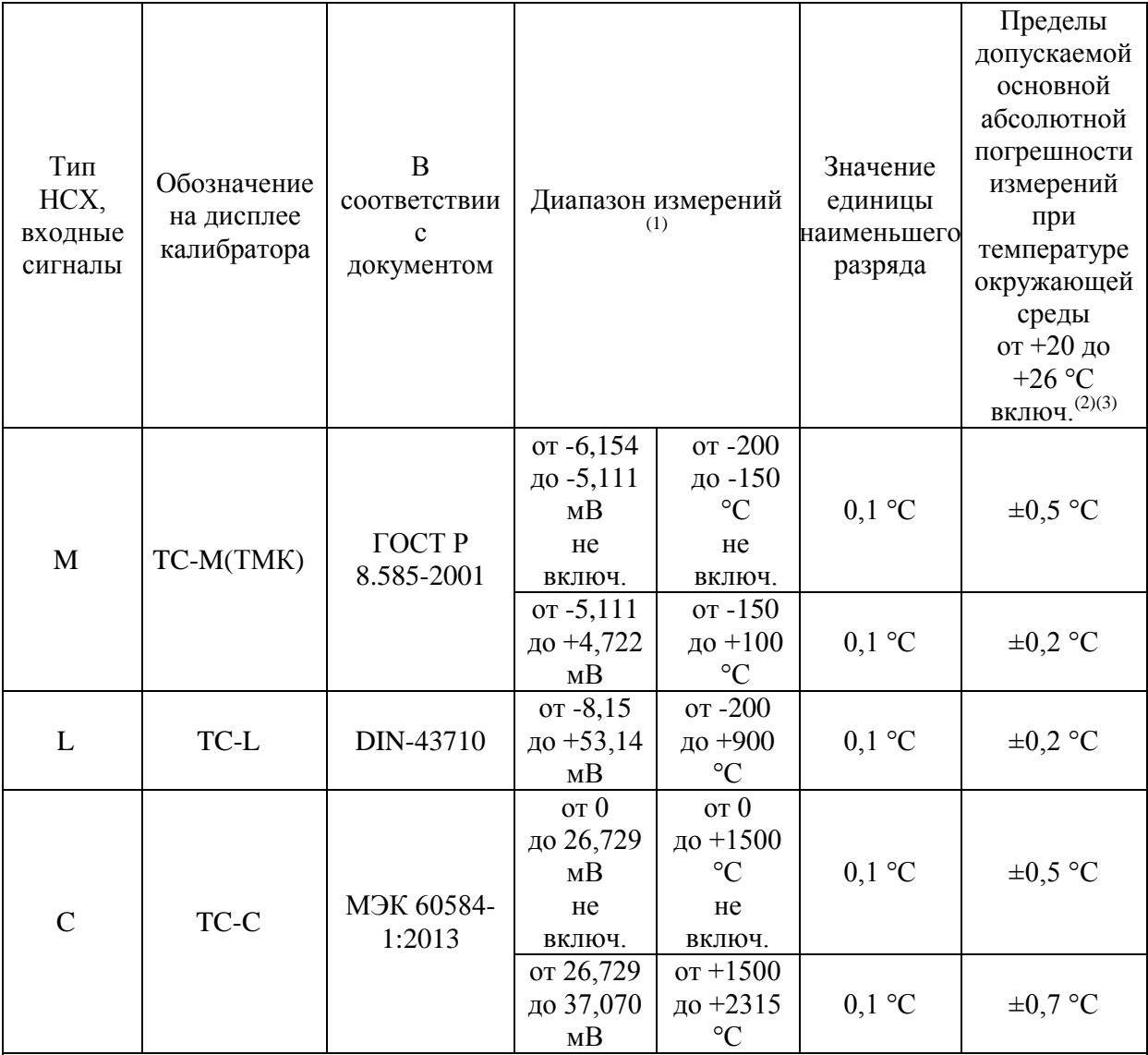

Примечания:

 $\overline{^{(1)}}$  - Допускается использование калибраторов в диапазонах измерений, согласованных с пользователем, но лежащих внутри полного диапазона измерений электрических сигналов (в зависимости от используемого измерительного канала);

 $(2)$  - Метрологические характеристики указаны для температуры окружающей среды в диапазоне от +20 до +26 °С включ., при использовании калибраторов в остальном температурном диапазоне рабочих условий эксплуатации (от 0 до +20 °С не включ. и св. +26 до +50 °С), необходимо учитывать дополнительную абсолютную погрешность измерений при изменении температуры окружающей среды на 1 °С относительно значения температуры +23 °С по формуле:

#### $\pm 0,00001 \cdot X_{\text{HK}}$

где Xик - верхний предел измерений используемого входного сигнала, °С (Ом, мВ, мА)

<sup>(3)</sup> - При использовании встроенной платы калибраторов в режиме измерений входных сигналов поступающих от преобразователей термоэлектрических (с включенной внутренней автоматической схемой компенсации температуры свободных (холодных) концов термопары (КХС)), необходимо учитывать абсолютную погрешность измерений

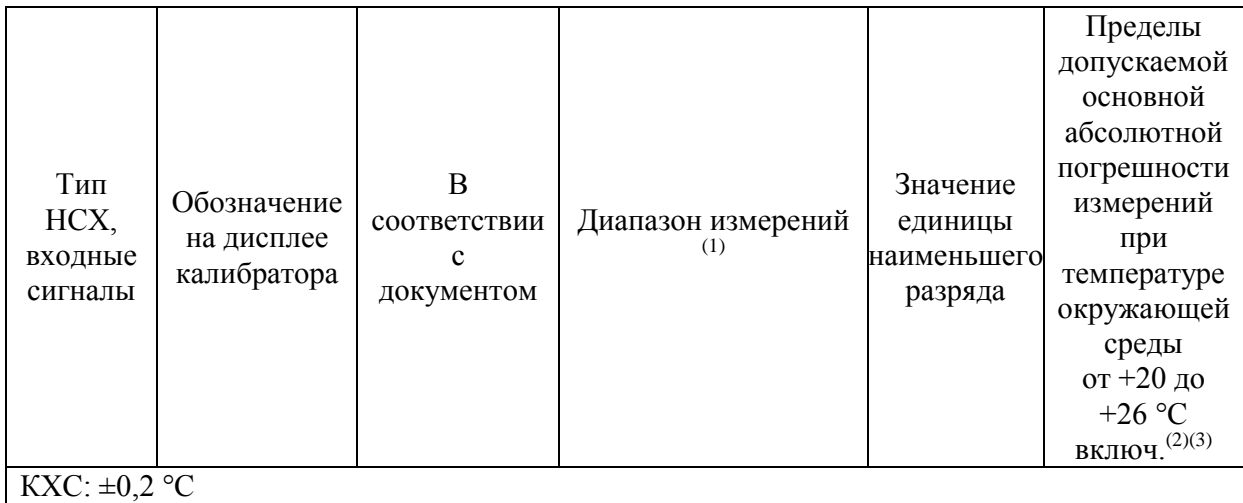

#### <span id="page-12-0"></span>**1.1.2 - Специальные функции программного обеспечения**

- **- Менеджер памяти:** сохраняет типы настроек, предварительно заданные пользователем.
- **- Автоматизированные задания:** создание рабочих заданий на калибровку/поверку и автоматическое выполнение калибровок/поверок, хранение данных и отчетность.
- **- Регистратор данных:** мониторинг входных и выходных сигналов, хранение и визуализация данных в графической или табличной форме.
- **- Видео:** хранение и просмотр видеоматериалов на экране печи.

### <span id="page-12-1"></span>**1.2 - Код заказа**

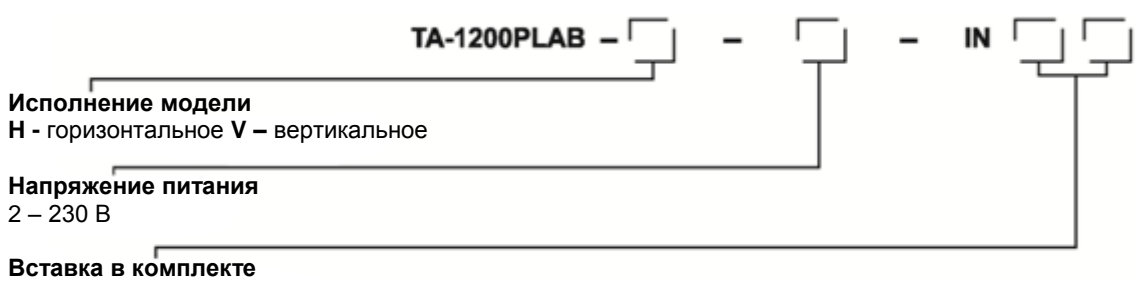

Выберите из перечисленных ниже

#### Примечания:

\* Прибор может быть модифицирован, и его технические характеристики могут отличаться от тех, что представлены в данном руководстве по эксплуатации.

### <span id="page-13-0"></span>**1.3 - Комплектующие**

#### **Вставка для термостатирующего блока:**

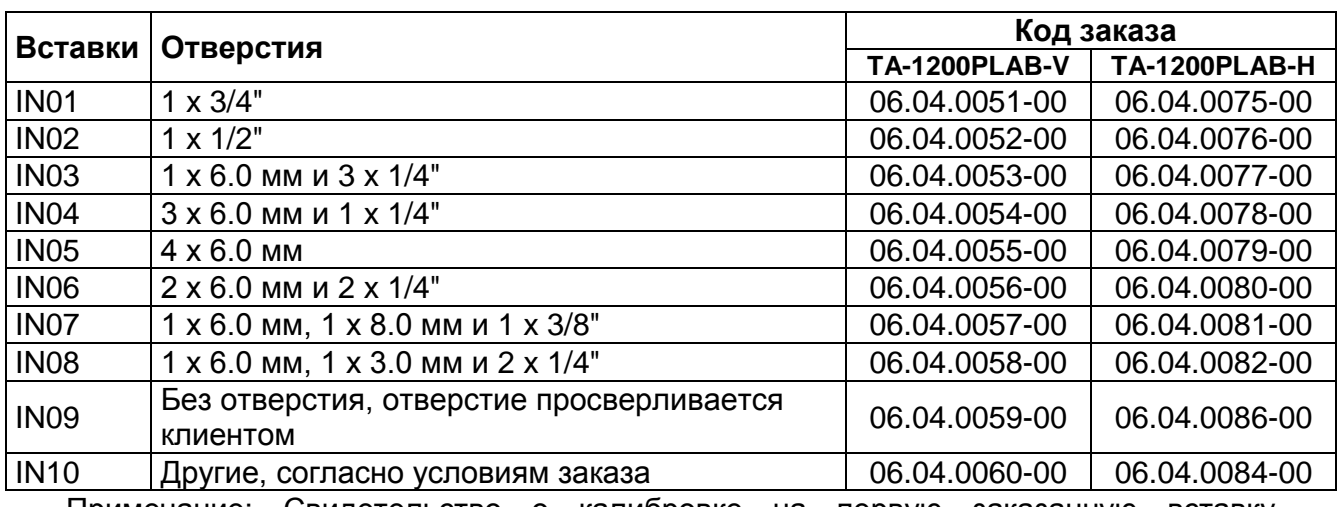

Примечание: Свидетельство о калибровке на первую заказанную вставку предоставляется по запросу.

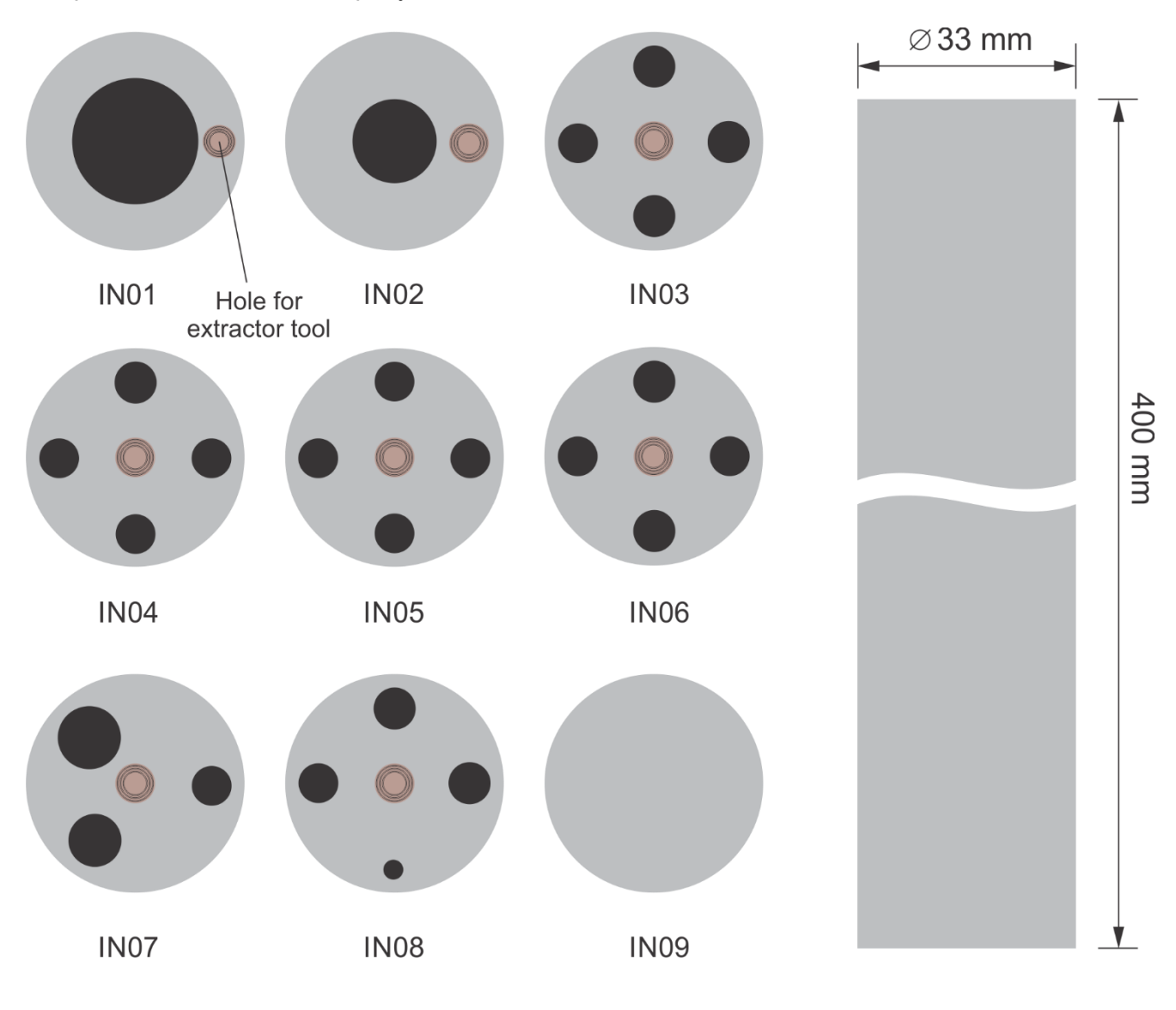

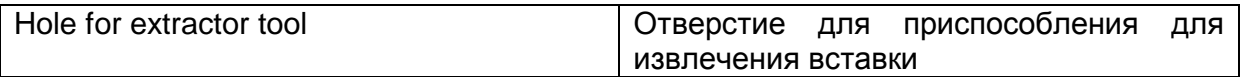

#### <span id="page-14-0"></span>**1.4 - Использование в первый раз**

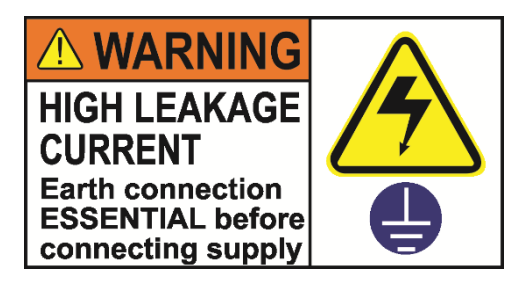

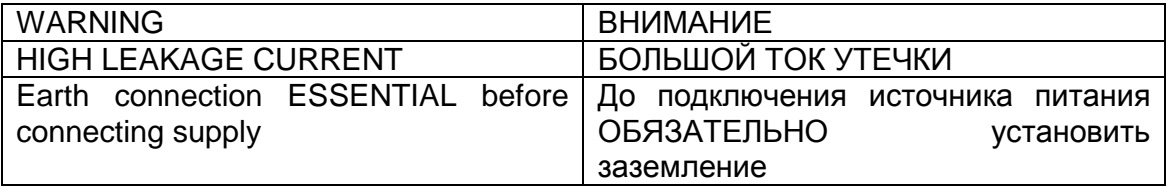

Прежде чем устанавливать печь TA-1200PLAB, обратите внимание на то, что у прибора большой ток утечки при температуре свыше 1000 °C. До подключения источника питания ОБЯЗАТЕЛЬНО установить заземление. Поэтому используйте заземляющий провод, постоянно соединяющий электрораспределительный щит и защитное заземление устройства (мин. сечение 4 мм<sup>2</sup>, , максимальная электропроводность 100 мОм) или изоляционный трансформатор.

Убедитесь в наличии следующих компонентов:

- Печь TA-1200PLAB;
- Металлическая (-ие) вставка (вставки);
- Нижний изолятор вставки (только одно центральное отверстие);
- Верхний (-ие) изолятор(ы) вставки (те же отверстия металлической вставки);

В центральной части термостатирующего блока TA-1200PLAB есть керамическая трубка. Поэтому в целях безопасности вставка и изоляторы разъединены. Для защиты блока установлена заглушка. Открутите винты, обозначенные стрелками, и снимите заглушку. Используйте ее при перевозке термостатирующего блока.

#### <span id="page-14-1"></span>**1.4.1 - Установка вставки внутри печи – вертикальное исполнение**

Для установки вставки в печь выполните следующее:

- I) Разместите печь в предназначенном для него месте на расстоянии не менее 25 см от ближайшей стены.
- II) Вкрутите приспособление для извлечения вставки во вставку и медленно установите тяжёлую вставку в очень хрупкое керамическое

углубление, пока она не упрется в контакт заземления в нижней части печи. Открутите приспособление для извлечения.

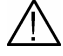

 $\sqrt{!}$  Никогда не бросайте вставку в термостатирующий блок.

- III) Установите верхний изолятор в верхней части термостата и выровняйте его по отверстиям во вставке. Используйте для этого керамический стержень
- IV) И, наконец, закрепите металлическую крышку, выровняв ее с другими отверстиями в верхней части углубления печи.

Обратите внимание, что для получения правильного значения измеряемой температуры проверяемые датчики должны проходить через изолятор и опускаться в металлическую вставку.

Использование теплозащитного экрана (опция). В комплекте с печью поставляются четыре стержня с резьбой, которые следует использовать для установки поставляемой теплоизолирующей пластины (теплозащитного экрана рукоятки) в верхней части печи, как показано на рисунке ниже.

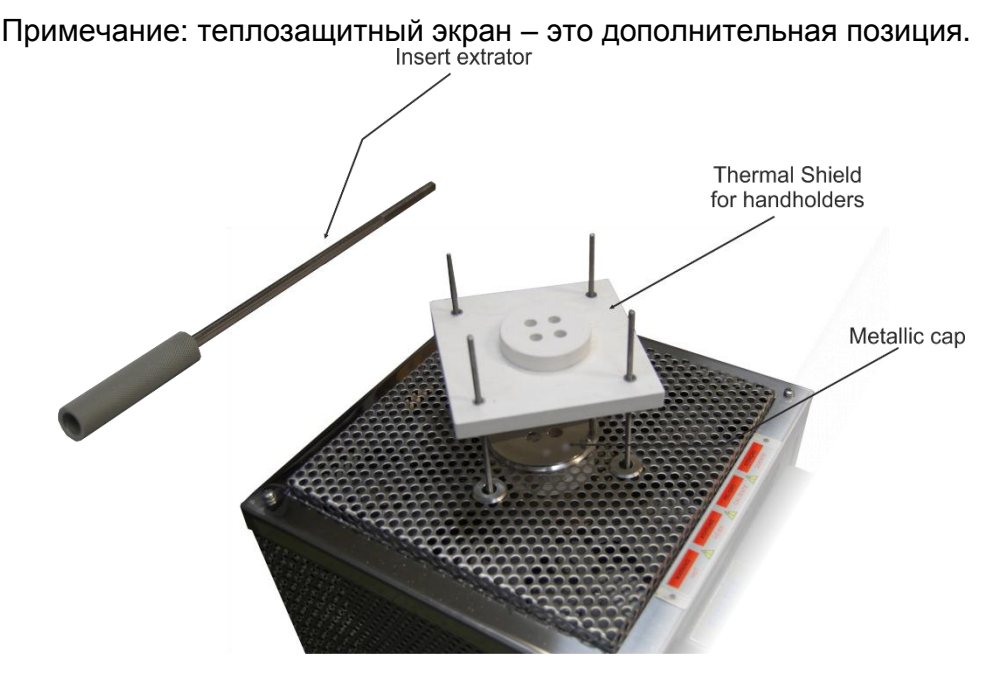

**Рис. 02** – Вертикальное исполнение TA-1200PLAB

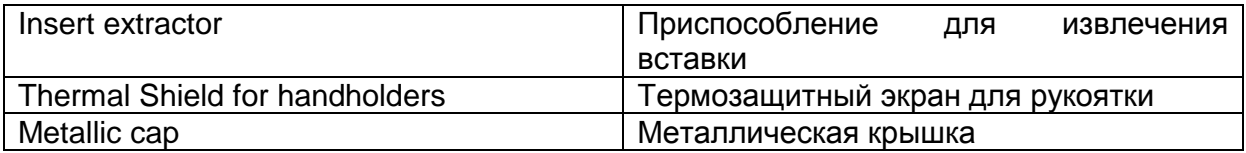

Они служат для защиты датчиков от высокой температуры, а также для защиты оператора от контакта с горячими деталями стержней датчиков. Без данного приспособления можно обойтись, если пользователь считает, что оно необязательно.

### <span id="page-16-0"></span>**1.4.2 - Установка вставки внутри печи – горизонтальное исполнение**

Для установки вставки в печь выполните следующее:

- I) Разместите печь в предназначенном для него месте на расстоянии не менее 25 см от ближайшей стены.
- II) Убедитесь, что щель в нижней части вставки совпадает по форме с наконечником контакта заземления внутри углубления печи, как показано на рисунке ниже.

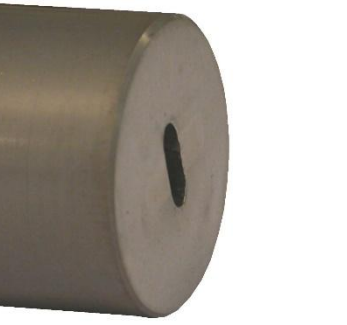

**Рис. 03** – Задняя часть вставки (горизонтальное исполнение)

- I) Вкрутите приспособление для извлечения вставки во вставку и, держа вставку двумя руками, медленно установите тяжёлую вставку в очень хрупкое керамическое углубление, пока она не упрется в контакт заземления в нижней части печи. Отметка на вставке должна быть расположена сверху.
- II) Очень важно убедиться, что щель совпадает по форме с наконечником контакта заземления для обеспечения надежного заземления. Пошевелите вставку в углублении из стороны в сторону, пока не услышите характерный щелчок от контакта вставки и наконечника контакта заземления. Открутите приспособление для извлечения.
- III) Затем установите верхний изолятор в верхней части термостата, выровняв его по отверстиям во вставке. Используйте для этого керамический стержень.
- IV) Наконец, закрепите металлическую крышку, выровняв ее с другими отверстиями в верхней части углубления печи.

Обратите внимание, что для получения правильного значения измеряемой температуры проверяемые датчики должны проходить через изолятор и опускаться в металлическую вставку.

Использование теплозащитного экрана (опция). В комплекте с печью поставляются четыре стержня с резьбой, которые следует использовать для установки поставляемой теплоизолирующей пластины (теплозащитного экрана рукоятки) в верхней части печи как показано на ниже.

Примечание: теплозащитный экран – это дополнительная позиция.

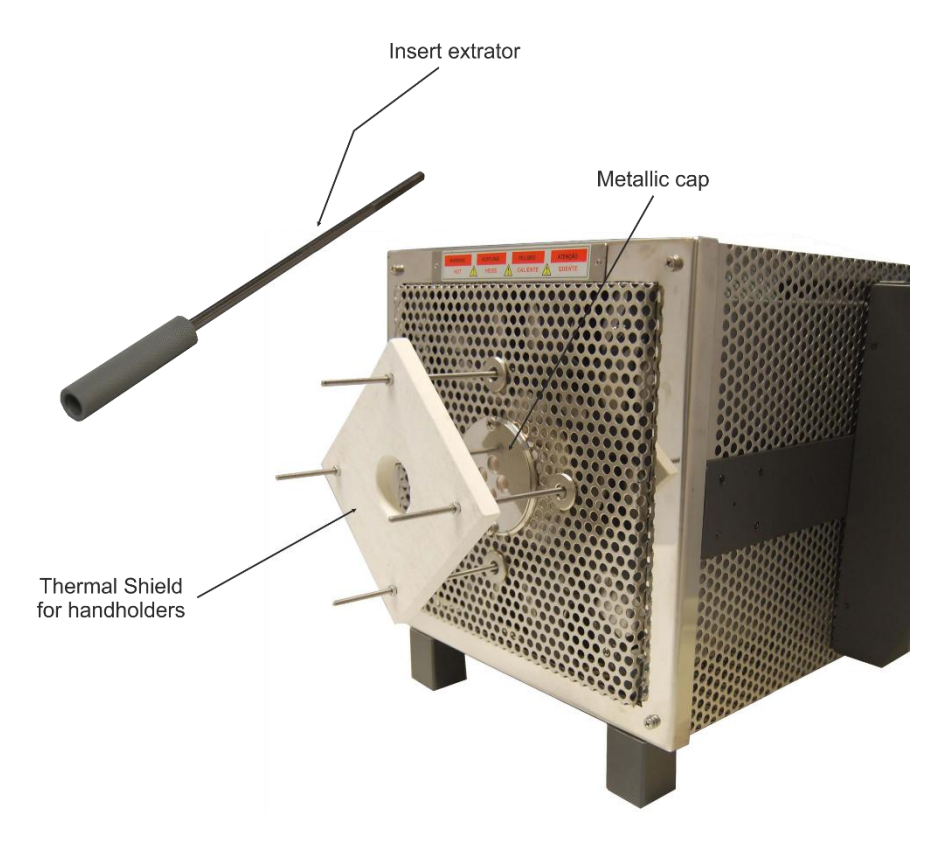

**Рис. 04** – Горизонтальное исполнение TA-1200PLAB

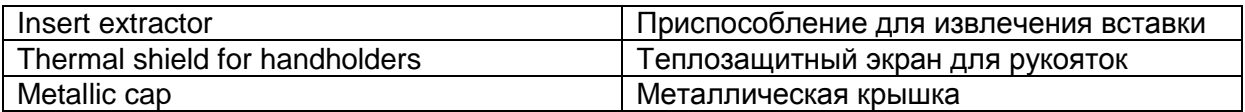

Это служит для защиты датчиков от высокой температуры, а также для защиты оператора от контакта с горячими деталями стержней датчиков.

Без данного приспособления можно обойтись, если пользователь считает, что оно необязательно.

### <span id="page-18-0"></span>**1.5 - Внешний вид печи**

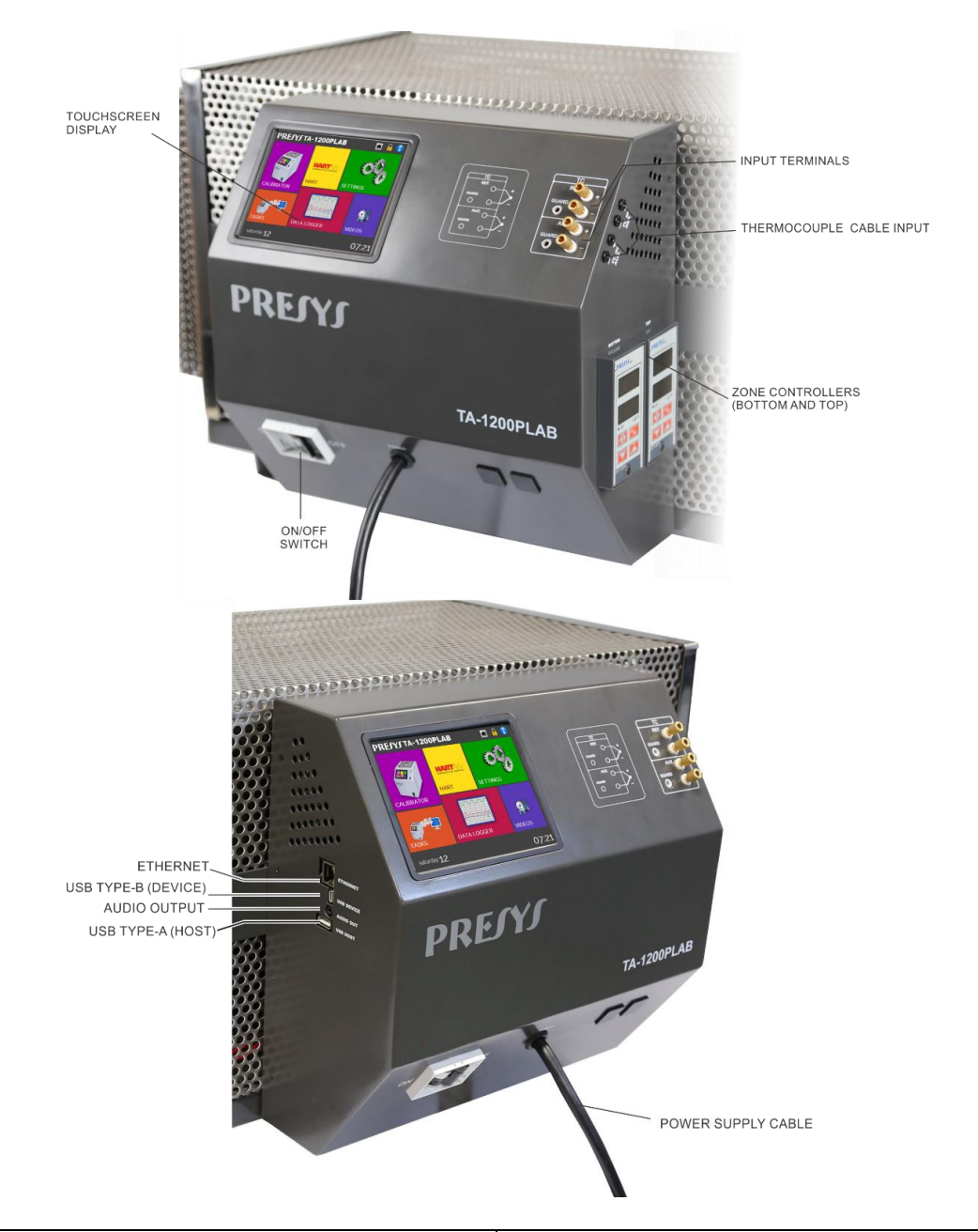

| Touchscreen display               | Сенсорный дисплей               |
|-----------------------------------|---------------------------------|
| Input terminals                   | Входные разъемы                 |
| Thermocouple cable input          | Разъем кабеля термопары         |
| Zone controllers (bottom and top) | Зональные регуляторы (верхний и |
|                                   | нижний)                         |
| Ethernet                          | Ethernet                        |
| USB Type-B (device)               | Разъем USB типа В (устройство)  |
| Audio output                      | Аудиовыход                      |
| USB Type-A (host)                 | Разъем USB типа A (хост)        |
| Power supply cable                | Кабель питания                  |

**Рис. 05 -** Внешний вид печи

### <span id="page-19-0"></span>**2 - Работа печи**

При включении печи проходит самотестирование, и отображается дата последней калибровки. В случае отказа появляется сообщение об ошибке. В таком случае прибор следует отправить производителю для ремонта:

По завершению самотестирования на дисплее отображается главное меню:

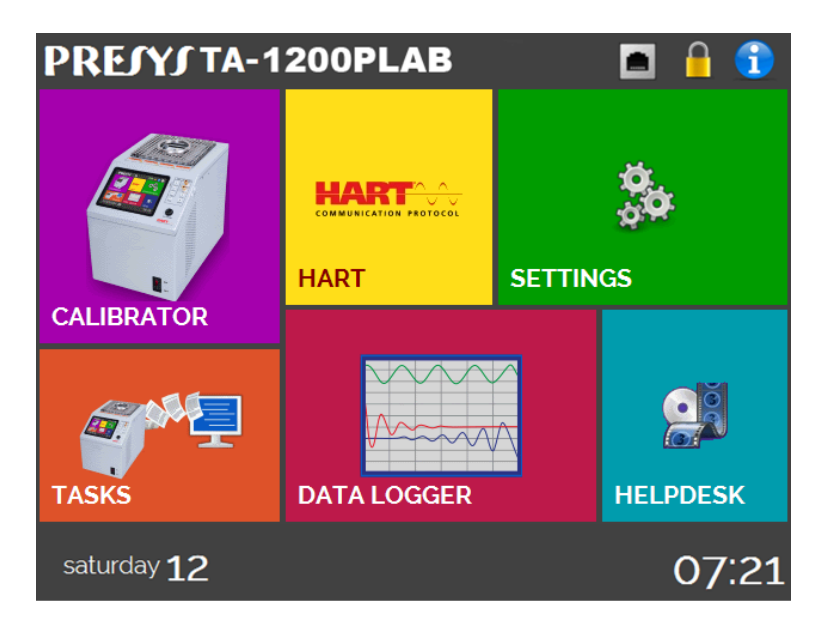

**Рис. 06** - Главное меню

Главное меню состоит из 6 функций:

**CALIBRATOR (КАЛИБРАТОР)** – выбор эталонного датчика и типов входных сигналов, см. пункт 2.1

**HART**® - эта функция недоступна на данной модели.

**TASKS (ЗАДАНИЯ)** – автоматическое выполнение калибровок, см. пункт 2.2.

**DATA LOGGER (РЕГИСТРАТОР ДАННЫХ)** – запись измерений, визуализация данных в графической или табличной форме, см. пункт 2.3.

**ТЕХНИЧЕСКАЯ ПОДДЕРЖКА** - видеоматериалы, подготовленные компанией Presys для помощи при использовании калибратора; здесь также могут храниться видеоматериалы, созданные пользователем, см. пункт 2.4.

**SETTINGS (УСТАНОВКИ)** – общие настройки прибора, см. пункт 2.5.

### <span id="page-20-0"></span>**2.1 - Меню Calibrator (Калибратор)**

Для задания значения уставки эталонного датчика температуры или типов электрических входных сигналов нажмите в главном меню кнопку **CALIBRATOR (КАЛИБРАТОР)**. Появится следующий экран.

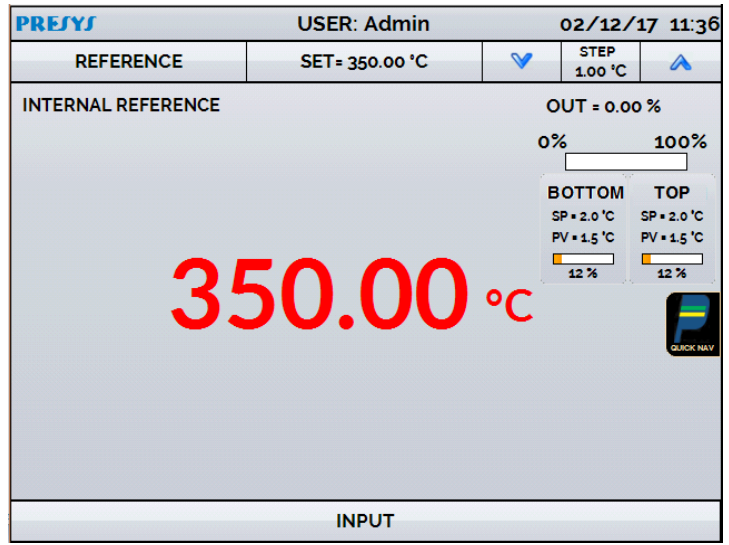

**Рис. 07** - Функция Calibrator (Калибратор)

Сверху показаны значения заданных параметров датчика температуры.

В центре показана температура блока. **ЗЕЛЕНЫЙ** цвет означает, что температура стабильна, **КРАСНЫЙ** цвет означает обратное.

Значение уставки отображается сверху. Для его изменения нажмите на поле **SET (УСТАВКА)**.

Для изменения единицы измерения температуры необходимо нажать на нее. Вы можете выбрать градусы Цельсия (°C), Фаренгейта (°F) или Кельвина (K).

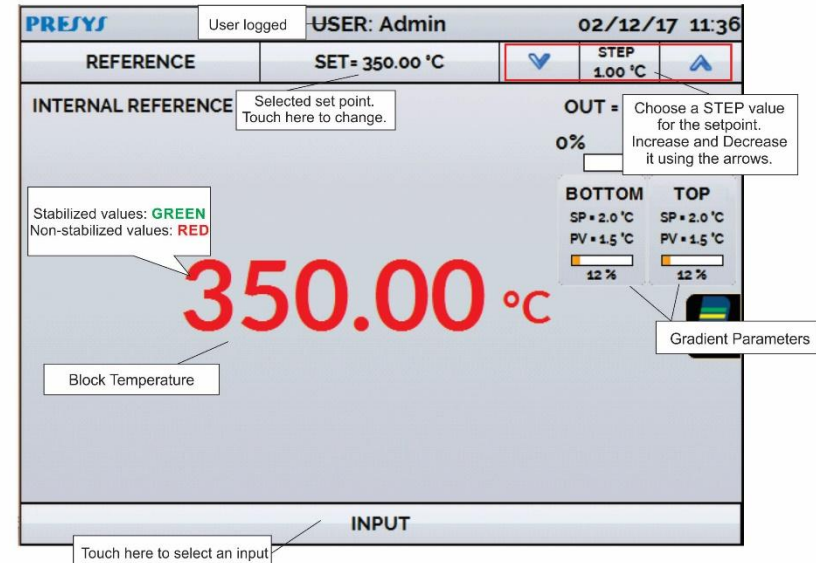

**Рис. 08** - Режим калибратора

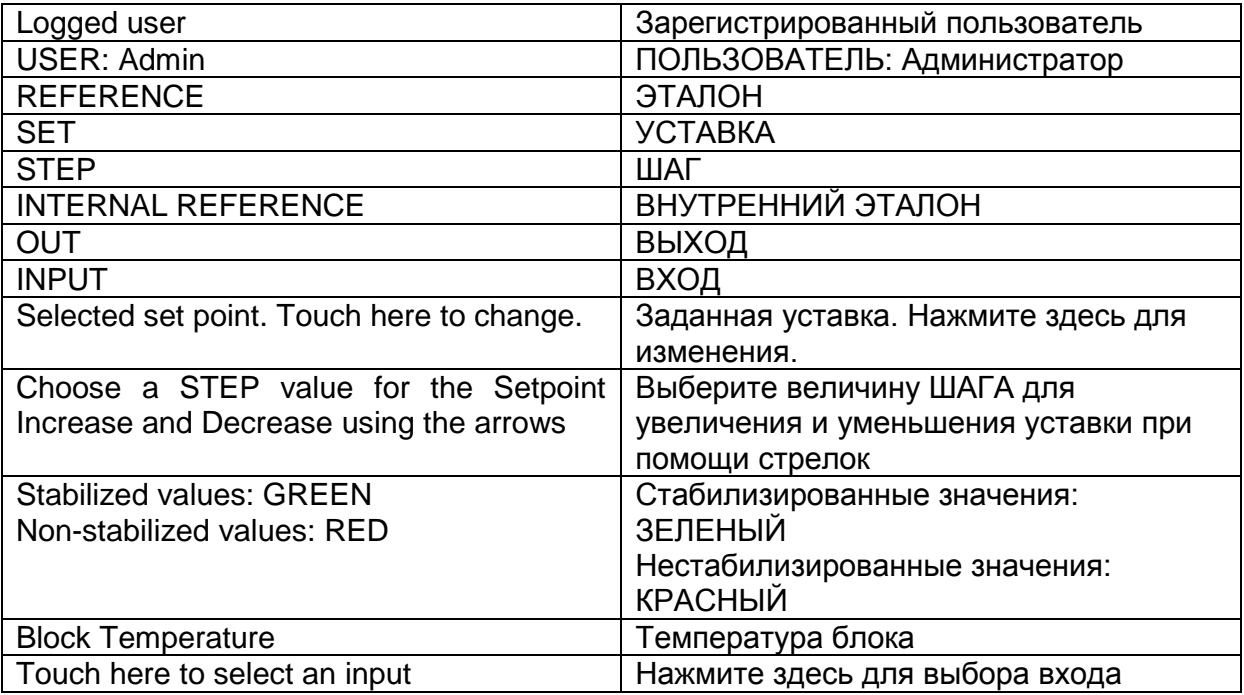

Функция **STEP (ШАГ)** позволяет настроить величину шага и изменять ее при помощи стрелок вверх и вниз.

В меню **REFERENCE (ЭТАЛОН)** вы можете настроить тип эталонного датчика температуры (см. пункт **2.1.1** – Установки эталонного датчика). Выбранный эталон отображается прямо под кнопкой REFERENCE.

В нижней части экрана можно настроить входные сигналы. При их выборе экран автоматически разделяется. Для выбора типа входного сигнала нажмите на поле **INPUT (ВХОД)** (см. пункт **2.1.2** - Меню **INPUT (ВХОД)**).

Символ выводит меню **Quick Navigator (Быстрый навигатор)** с возможностями перехода в режимы главного меню **(HOME)**, регистратора данных **(Data-Logger)** и заданий **(Tasks)**. При нажатии **MENU (МЕНЮ)** выводятся режимы **Яркости** (**Brightness**) и менеджера памяти **(Memory Manager)** (см. пункт 2.1.3). Кроме того, появляется информация о настройке вспомогательного входа и об IPадресе. Нажмите **BACK (НАЗАД)** для возврата в режим калибратора или **HOME (ГЛАВНОЕ МЕНЮ)** для перехода в главное меню.

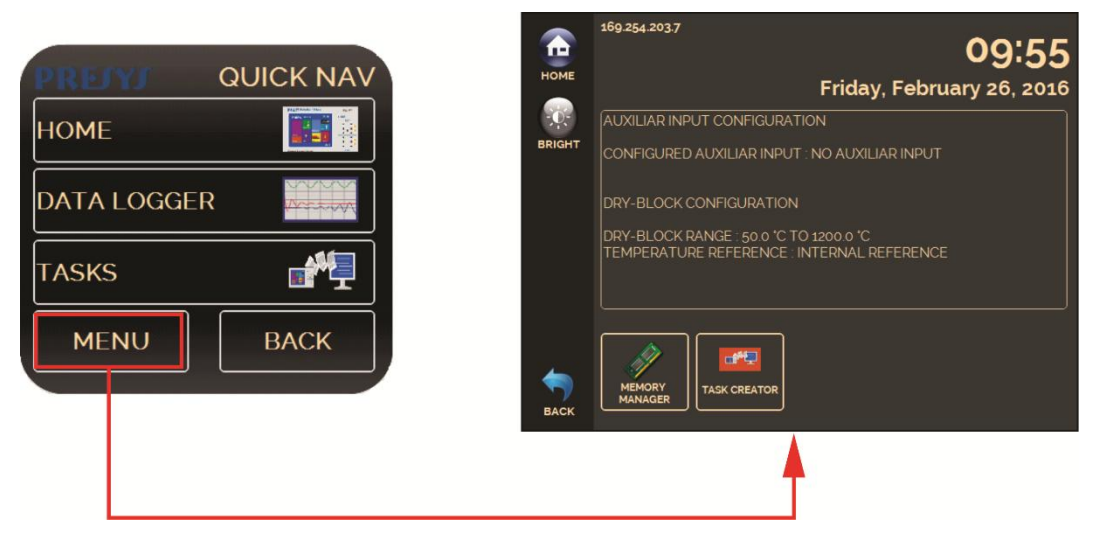

**Рис. 09** - Быстрый навигатор и вторичное меню

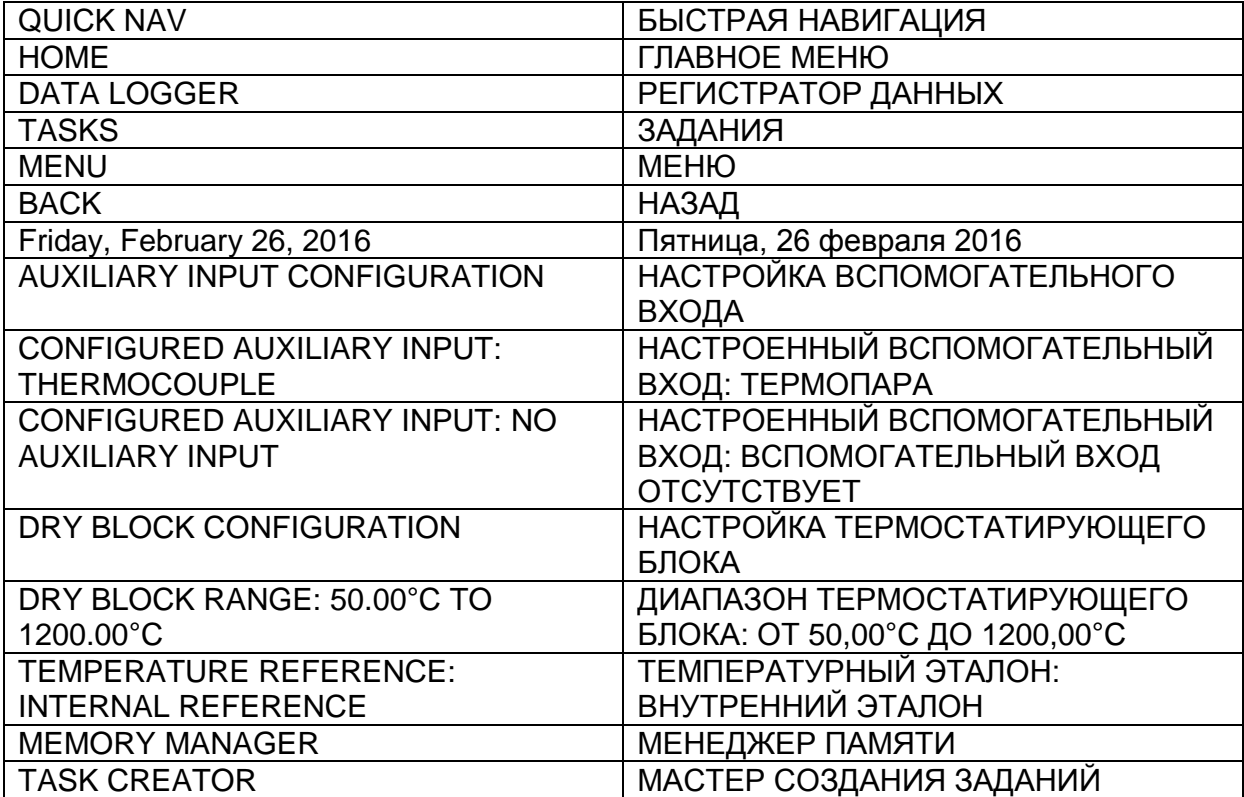

#### <span id="page-23-0"></span>**2.1.1 – Настройка эталона**

Для контроля теплового блока существуют два варианта эталона: **внутренний эталон** и **внешний эталон**.

**Внутренний эталон** — это датчик, встроенный в блок.

**Внешний эталон** предназначен для более точных измерений. Эталонные значения поступают от эталонного датчика термопары, размещенного во вставке вместе с калибруемыми приборами (DUT – devices under test). Указанный эталонный датчик должен представлять собой термопару из благородных металлов (типа R, S, B или Au-Pt). Для повышения точности измерений можно использовать параметры МТШ-90, чтобы скорректировать электродвижущую силу термопары по таблице IEC-60751.

Электродвижущая сила термопары Е), определенная по таблице линеаризации термопары в соответствии со стандартом IEC-60751, корректируется значениями коэффициентов калибровки термопары (C0, C1, C2 и C3). После корректировки электродвижущая сила термопары определяется по формуле:

 $E' = E + CO + C1.$ t + C2.<sup>t2</sup> + C3.t<sup>3</sup>, где t это температура в градусах Цельсия (°C), а E' и E – электродвижущая сила в мВ.

При использовании внешнего эталона показания датчика отображаются на экране, а контроль выполняется внутренним эталоном.

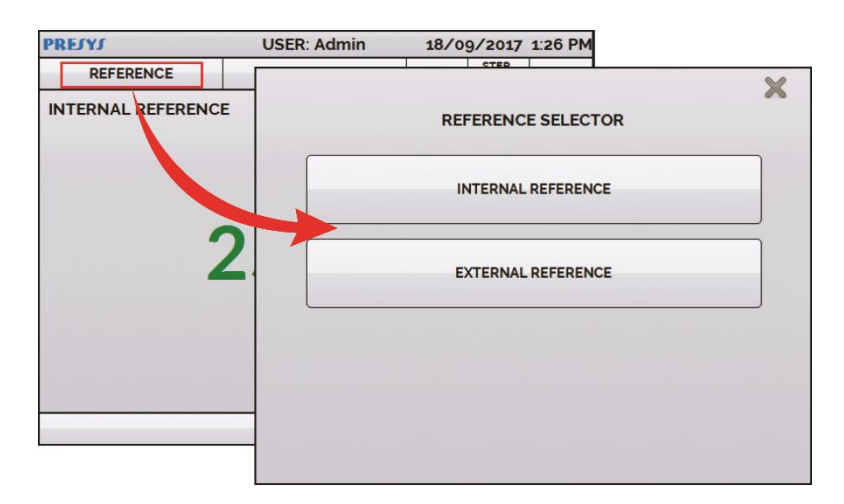

**Рис. 10** - Выбор типа эталонного датчика температуры

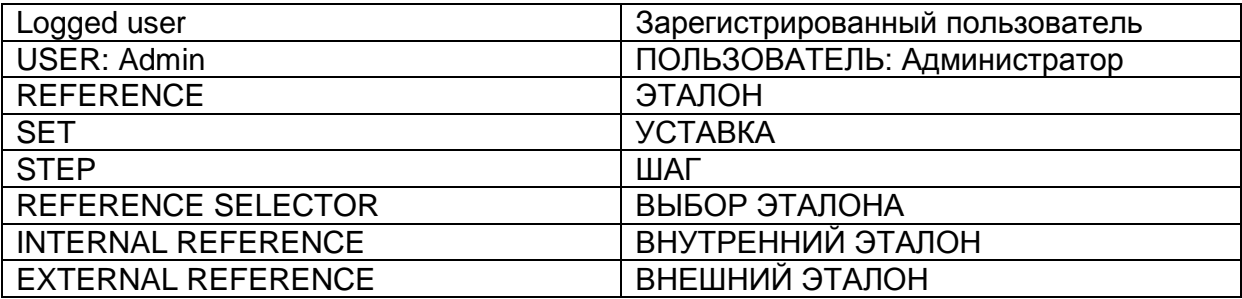

Для выбора внутреннего или внешнего эталона нажмите поле **REFERENCE (ЭТАЛОН)**. Выберите один из зарегистрированных датчиков. Чтобы добавить новый датчик выберите **MANAGER (МЕНЕДЖЕР)** и **ADD (ДОБАВИТЬ).** При выборе внешнего эталона следует установить параметры МТШ-90. Если у датчика нет параметров, используйте значение «ноль» для всех коэффициентов.

**ID:** Идентификационные данные датчика **TYPE:** тип термопары (R, S, B) **Scale:** Таблица эталонных значений для термопары **MIN** and **MAX**: Рабочий диапазон термопары

**CJC**: Тип компенсации холодного спая. Если выбран РУЧНОЙ, укажите температуру.

**C0**, **C1**, **C2** и **C3**: Коэффициенты термопары.

Значения коэффициентов можно найти в сертификате на эталонный датчик.

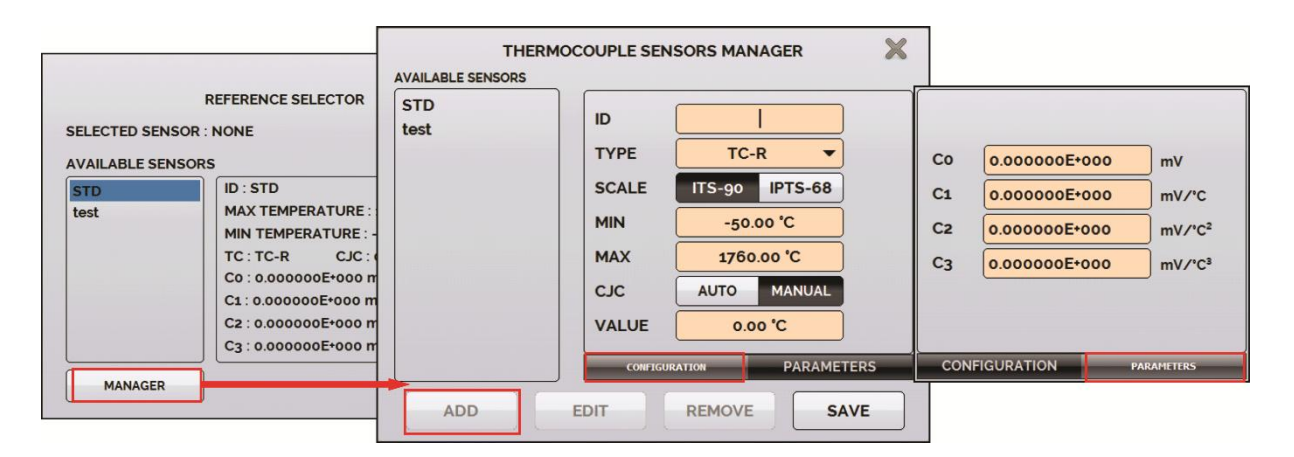

**Рис. 11** - Добавление нового эталонного датчика

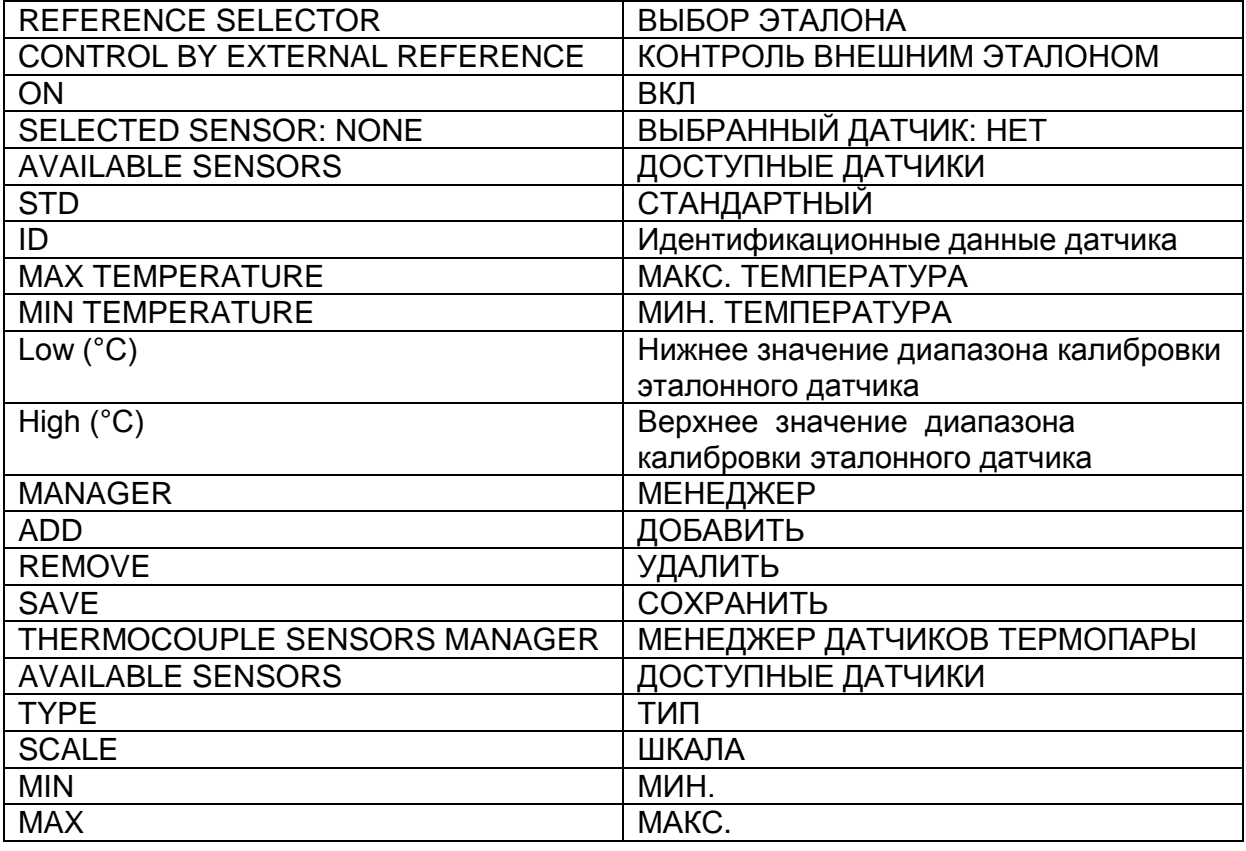

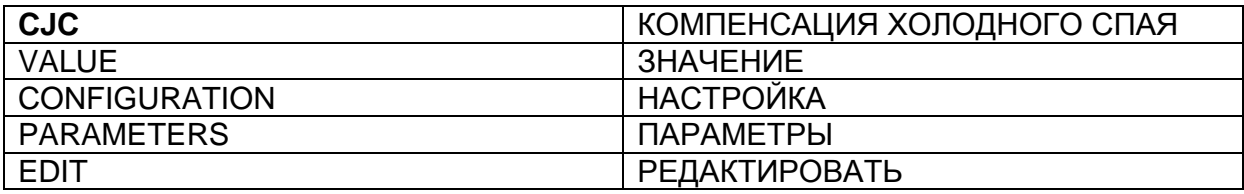

Заполнив пустые поля, нажмите на кнопку **SAVE (СОХРАНИТЬ)** и подтвердите. Новый датчик появится в списке и может быть выбран. Для редактирования данных датчика выберите его и нажмите кнопку **MANAGER (МЕНЕДЖЕР)**. Для удаления датчика выберите его и нажмите кнопку **REMOVE (УДАЛИТЬ)**.

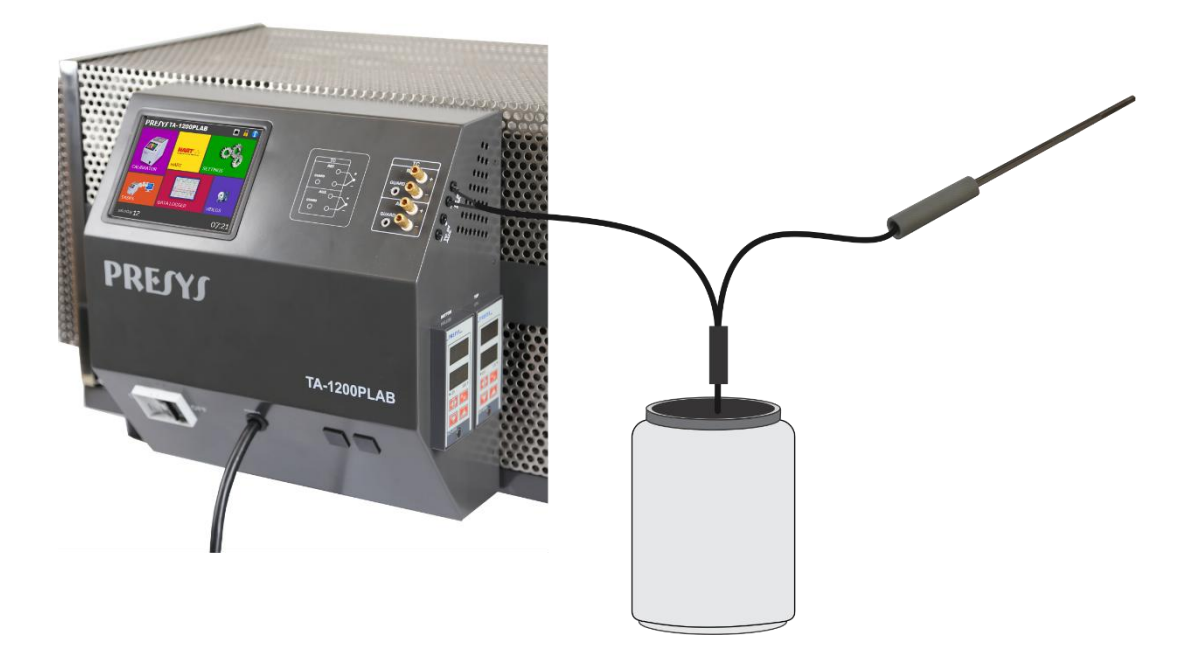

**Рис. 12** - Подключение эталонного датчика в качестве внешнего эталона

Примечание: Значения, соответствующие контролируемой температуре, отображаются на экране в **ЗЕЛЕНОМ** / **КРАСНОМ** цвете. Значения, отображающие только показания датчика, появляются в **ЧЕРНОМ** цвете.

#### <span id="page-26-0"></span>**2.1.2 - Настройки входных сигналов**

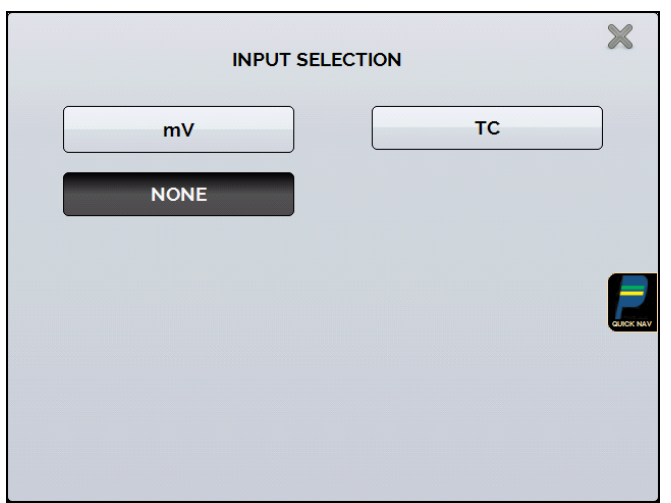

Меню INPUT (ВХОД) имеет следующие функции:

**Рис. 13** - Функции меню **Input (Вход)**

| <b>INPUT SELECTION</b> | ВЫБОР ВХОДНЫХ СИГНАЛОВ |
|------------------------|------------------------|
| mV                     | мВ                     |
| mA                     | мА                     |
| ohm                    | Ом                     |
| <b>TC</b>              | <b>ТЕРМОПАРА</b>       |
| <b>RTD</b>             | TC                     |
| <b>SWITCH</b>          | РЕЛЕ ТЕМПЕРАТУРЫ       |
| <b>NONE</b>            | HET                    |

Для **TC (термопар)** следует выбрать тип термопары и тип компенсации холодного спая (КХС): **Internal (Внутренний)** или **Manual (Ручной)**. В режиме **Internal** компенсация производится внутри прибора; в режиме **Manual** значение температуры холодного спая необходимо ввести в калибратор вручную. В режиме **STD (СТАНДАРТНЫЙ)** для термопар используются стандартные кривые (МТШ-90; IPTS-68; ГОСТ Р 8.585). При выборе режима **CUSTOM (ОПРЕДЕЛЁННЫЙ ПОЛЬЗОВАТЕЛЕМ)** пользователь может создать собственную кривую с коэффициентами калибровки термопары (см. пункт 2.1.1 для определения коэффициентов).

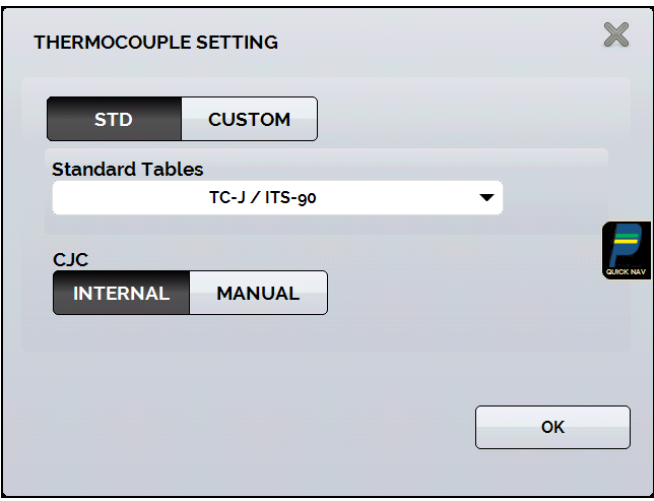

**Рис. 14** – Опции меню термопары

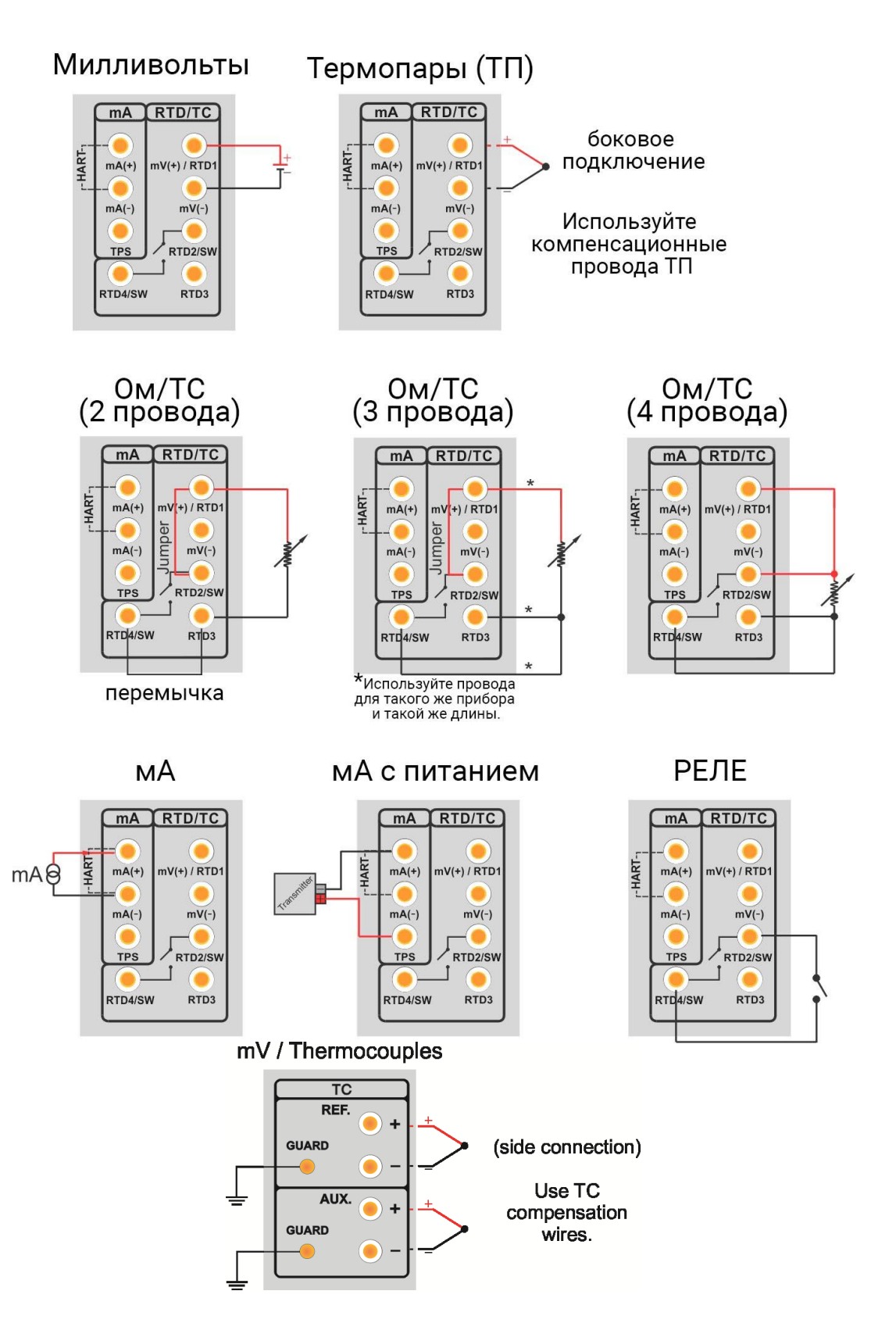

**Рис. 15** - Внешние подключения

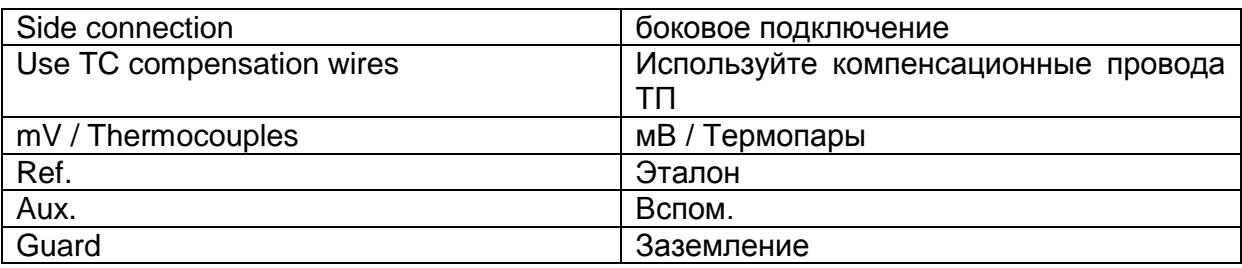

#### <span id="page-29-0"></span>**2.1.3 - Сохранение текущей настройки (Менеджер памяти)**

Некоторые функции в печах серии TA используются достаточно часто. В целях экономии времени вы можете сохранять соответствующие настройки в памяти.

После установки требуемого режима калибровки (типа входа или

специальной функции) нажмите символ **> MENU (МЕНЮ)** и кнопку **MEMORY MANAGER (МЕНЕДЖЕР ПАМЯТИ)**. В режиме функции **CREATE NEW (СОЗДАТЬ НОВУЮ)** этой настройке можно присвоить имя и дать описание. Нажмите кнопку **SAVE (СОХРАНИТЬ)**.

Операция, ранее выполнявшаяся печью TA, должна быть сохранена в памяти под присвоенным ей именем. Для ее повторного использования (даже после выключения и включения калибратора) выберите имя необходимой настройки и нажмите кнопку **LOAD (ЗАГРУЗИТЬ)**. Кнопка **SAVE AS DEFAULT (СОХРАНИТЬ ПО УМОЛЧАНИЮ)** устанавливает текущую настройку как настройку калибратора по умолчанию. После этого при каждом включении калибратора она будет его начальной настройкой.

#### <span id="page-30-0"></span>**2.2 - Автоматические задания**

Печь серии ТА позволяют создавать и выполнять задания на автоматическую калибровку. Эту функцию можно использовать для создания рабочих заданий на калибровку датчиков

*Примечание: Остывание оборудования должно быть естественным. Задания, выполняемые при остывании блока, обычно занимают много времени. Рекомендуется выполнять задания только при увеличении температуры (от более низкой к более высокой).* 

#### <span id="page-30-1"></span>**2.2.1 - Создание заданий**

Для создания заданий выберите в главном меню режим **CALIBRATOR (КАЛИБРАТОР)**. Выберите необходимый тип входного сигнала. Для показывающего термометра выберите тип входа **NONE (НЕТ)**.

Нажмите символ , выберите **TASKS (ЗАДАНИЯ)** и **CREATE NEW TASK (СОЗДАТЬ НОВОЕ ЗАДАНИЕ).**

Сначала введите следующую минимально необходимую информацию: заводской номер калибруемого прибора, его тег (кодовое обозначение), время стабилизации по каждой точке (время ожидания в секундах), максимально допустимую погрешность калибруемого прибора (в % от диапазона, показаний или полной шкалы).

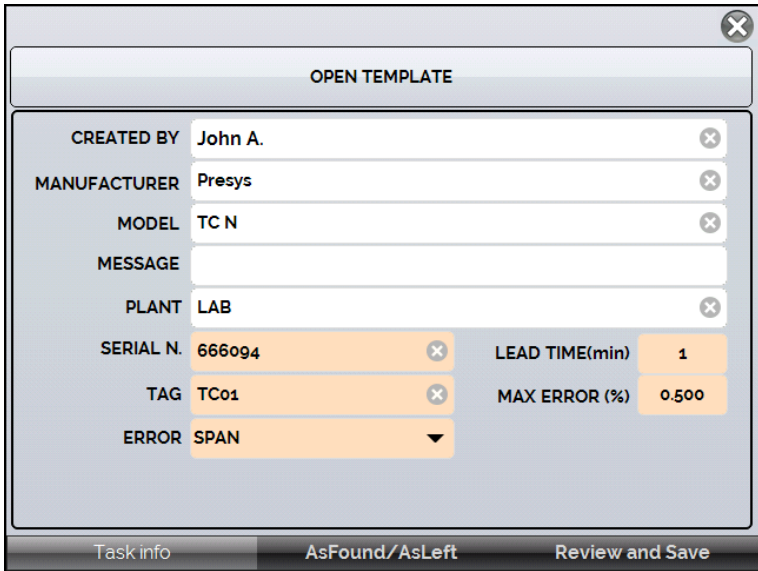

**Рис. 16** - Информация о задании

| <b>OPEN TEMPLATE</b> | ОТКРЫТЬ ШАБЛОН       |
|----------------------|----------------------|
| <b>CREATED BY</b>    | <b>СОЗДАЛ(A)</b>     |
| <b>MANUFACTURER</b>  | <b>ПРОИЗВОДИТЕЛЬ</b> |
| <b>MODEL</b>         | МОДЕЛЬ               |
| <b>MESSAGE</b>       | СООБЩЕНИЕ            |
| <b>PLANT</b>         | <b>ПРЕДПРИЯТИЕ</b>   |
| <b>LAB</b>           | ЛАБОРАТОРИЯ          |
| <b>SERIAL N.</b>     | ЗАВОДСКОЙ №          |
| LEAD TIME (s)        | ВРЕМЯ СДВИГА (с)     |

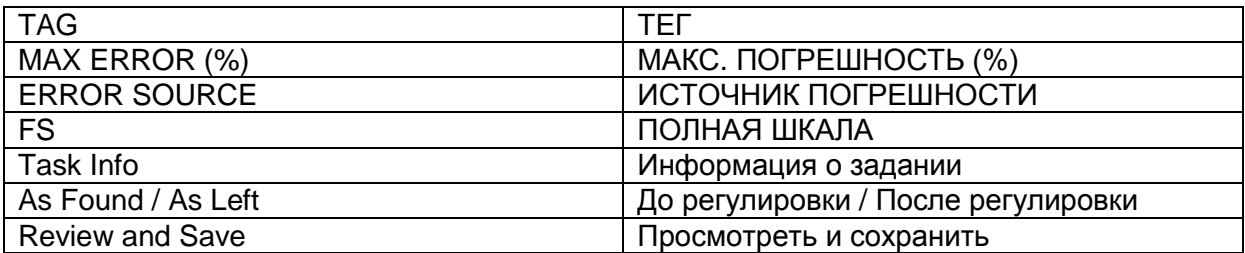

Перейдите во вкладку **As Found/ As Left (До регулировки / После регулировки)**. Введите информацию о точках, которые будет создавать калибратор ТА, и ожидаемые значения для калибровки: как для режима **As found** (выполнение калибровки до регулировки), так и для режима **As left** (выполнение калибровки после регулировки). Точки измерений можно также создавать при помощи кнопки **AUTO (АВТО)**. Нажав эту кнопку, введите максимальное и минимальное значения диапазона калибровки и число создаваемых точек с равными шагами по линейной шкале. Также введите число повторных сканирований (**REP**) для снятия показаний, а также направление калибровки (от начальной до конечной точки ↑, от конечной до начальной точки ↓, и т.д.). Если число повторных сканирований до регулировки (as found) будет равно 0, будет выполнена только калибровка после регулировки (as left).

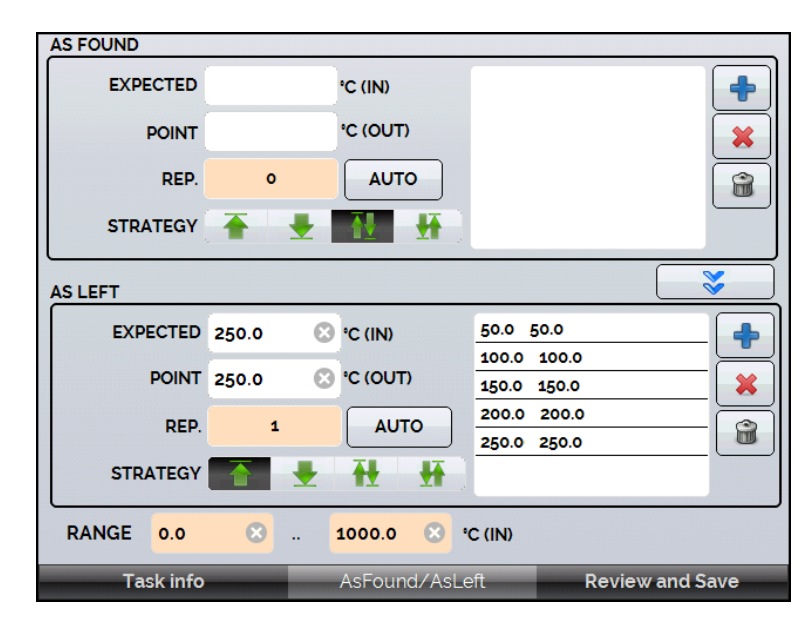

**Рис. 17** - Точки и направление для выполнения задания

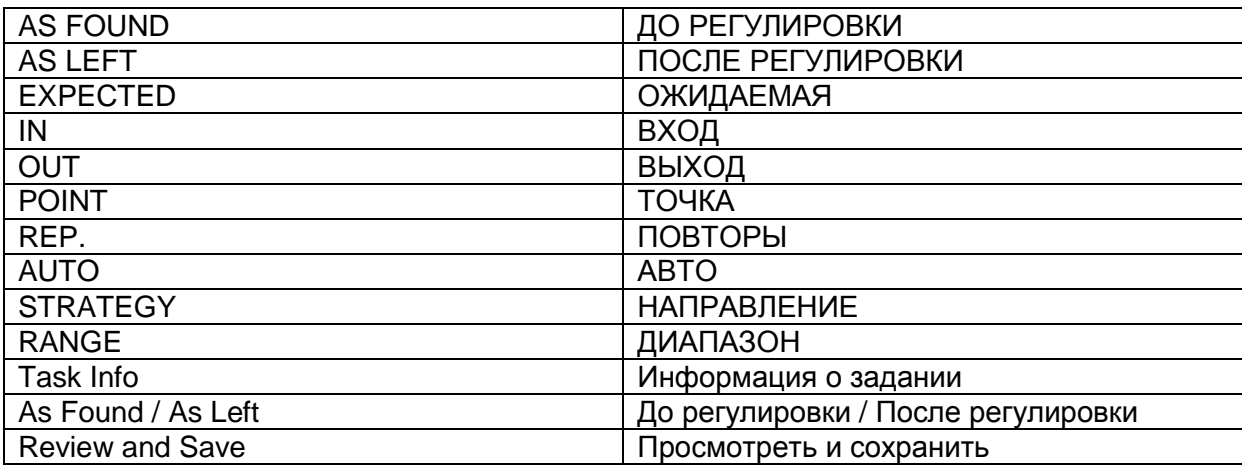

Перейдите к вкладке **Review and Save (Просмотреть и сохранить)** и выберите имя/номер вашего задания. Если вы хотите сохранить это задание как образец, нажмите **SAVE TEMPLATE (СОХРАНИТЬ ШАБЛОН)** и присвойте ему имя. Если вы хотите повторно открыть этот образец, откройте экран создания задания и нажмите **OPEN TEMPLATE (ОТКРЫТЬ ШАБЛОН)** во вкладке **Task info (Информация о задании)**.

Нажмите на кнопку **CREATE (СОЗДАТЬ)** для его создания. Задание будет сохранено в калибраторе.

.

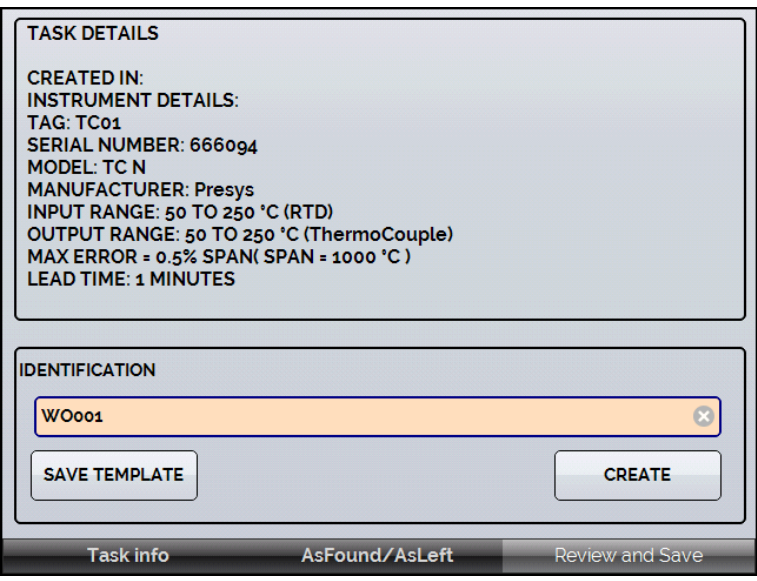

**Рис. 18** - Создание задания

| <b>TASK DETAILS</b>                     | ИНФОРМАЦИЯ О ЗАДАНИИ            |
|-----------------------------------------|---------------------------------|
| <b>CREATED IN:</b>                      | СОЗДАНО В:                      |
| <b>INSTRUMENT DETAILS:</b>              | ИНФОРМАЦИЯ О ПРИБОРЕ:           |
| TAG:                                    | TEF:                            |
| <b>SERIAL NUMBER:</b>                   | ЗАВОДСКОЙ НОМЕР:                |
| <b>MODEL</b>                            | МОДЕЛЬ                          |
| <b>MANUFACTURER:</b>                    | ПРОИЗВОДИТЕЛЬ:                  |
| <b>INPUT RANGE</b>                      | ДИАПАЗОН ВХОДНОГО СИГНАЛА: 50 - |
|                                         | 250 °C (RTD)                    |
| OUTPUT RANGE: 0 TO 100 °C (RTD          | ДИАПАЗОН ВЫХОДНОГО СИГНАЛА: 0 - |
| FOUR)                                   | 100 °С (ТС 4-ПРОВОДНОЙ)         |
| MAX ERROR = $0.5\%$ FS (FS = $200 °C$ ) | МАКС. ПОГРЕШНОСТЬ = 0,5% полной |
|                                         | шкалы (полная шкала = 200 °С)   |
| <b>LEAD TIME:</b>                       | ВРЕМЯ СДВИГА:                   |
| <b>IDENTIFICATION</b>                   | <b>ИДЕНТИФИКАЦИЯ</b>            |
| <b>SAVE TEMPLATE</b>                    | СОХРАНИТЬ ШАБЛОН                |
| <b>CREATE</b>                           | СОЗДАТЬ                         |

#### <span id="page-33-0"></span>**2.2.2 - Выполнение заданий**

Для выполнения задания, созданного в главном меню, выберите **TASKS (ЗАДАНИЯ)** > **EXPLORE TASKS (ПРОСМОТРЕТЬ ЗАДАНИЯ)**. Выводится перечень созданных рабочих заданий, которые еще не были выполнены (● **WAITING (ОЖИДАЕТ)**). Выберите нужное задание и нажмите **OK**. Выполните необходимые подключения между калибратором и калибруемым устройством и нажмите **START (ПУСК)**.

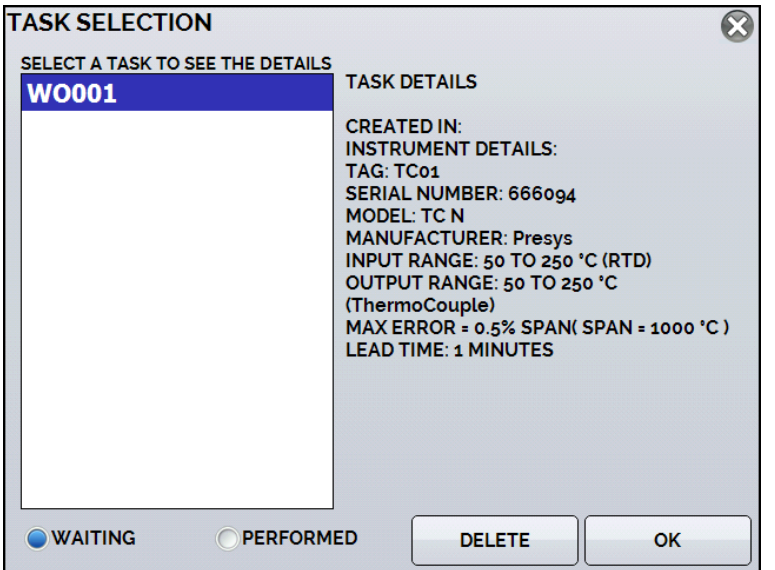

**Рис. 19** - Просмотр заданий

| <b>TASK SELECTION</b>                | ВЫБОР ЗАДАНИЯ                       |
|--------------------------------------|-------------------------------------|
| SELECT A TASK TO SEE THE DETAILS     | ВЫБЕРИТЕ ЗАДАНИЕ ДЛЯ ПРОСМОТРА      |
|                                      | <b>ИНФОРМАЦИИ</b>                   |
| <b>TASK DETAILS</b>                  | ИНФОРМАЦИЯ О ЗАДАНИИ                |
| <b>CREATED IN:</b>                   | СОЗДАНО В:                          |
| <b>INSTRUMENT DETAILS:</b>           | ИНФОРМАЦИЯ О ПРИБОРЕ:               |
| TAG:                                 | TEF:                                |
| <b>SERIAL NUMBER:</b>                | ЗАВОДСКОЙ НОМЕР:                    |
| MODEL: RTD Pt-100                    | МОДЕЛЬ: ТС ТИПА Pt-100              |
| <b>MANUFACTURER:</b>                 | ПРОИЗВОДИТЕЛЬ:                      |
| INPUT RANGE: 50 °C TO 250 °C (RTD    | ДИАПАЗОН ВХОДНОГО СИГНАЛА: 50 °С -  |
| FOUR)                                | 250 °C (TC)                         |
| OUTPUT RANGE: 50 °C TO 250 °C (RTD   | ДИАПАЗОН ВЫХОДНОГО СИГНАЛА: 50      |
| FOUR)                                | °C - 250 °С (термопара 4-проводная) |
| $MAX$ ERROR = 0.5% SPAN (SPAN = 1000 | МАКС. ПОГРЕШНОСТЬ = 0,5% диапазона  |
| $^{\circ}$ C)                        | (диапазон = 1000 °С)                |
| <b>LEAD TIME:</b>                    | ВРЕМЯ СДВИГА:                       |
| <b>IDENTIFICATION</b>                | <b>ИДЕНТИФИКАЦИЯ</b>                |
| <b>SAVE TEMPLATE</b>                 | СОХРАНИТЬ ШАБЛОН                    |
| <b>CREATE</b>                        | СОЗДАТЬ                             |
| <b>WAITING</b>                       | <b>ОЖИДАЕТ</b>                      |
| <b>PERFORMED</b>                     | <b>ВЫПОЛНЕНО</b>                    |
| <b>DELETE</b>                        | <b>УДАЛИТЬ</b>                      |
| OK                                   | OK                                  |

Печь ТА автоматически приступает к калибровке в соответствии с заданными в рамках задания уставками и считывает показания калибруемого прибора. Если при задании входного сигнала вы выберете режим **NONE (НЕТ)** для каждой созданной точки измерений, калибратор затребует показания прибора. Результат отобразится на экране, а индикатор выполнения будет показывать на дисплее время до окончания калибровки. По окончании калибровки выводится отчет, содержащий полученные и ожидаемые значения температуры, а также погрешность. Если погрешность выше установленного для задания значения, строка выводится в красном цвете.

При выполнении задания в первый раз оно будет сохранено как **As-found** (до регулировки). При его повторном выполнении оно будет сохранено как **As-left** (после регулировки). Результаты сохраняются в калибраторе, их просмотр возможен в любое время.

#### <span id="page-34-0"></span>**2.2.3 - Просмотр результатов**

После выполнения задания оно сохраняется в памяти калибратора.

Для просмотра результатов калибровки с помощью калибратора выберите в главном меню **TASKS (ЗАДАНИЯ)**.

Включите режим ● **PERFORMED (ВЫПОЛНЕНО)**. В перечне будут показаны только те задания, которые уже выполнены. Выберите необходимое рабочее задание и нажмите **OK.** На экране появится отчет, содержащий точки калибровки, полученные и ожидаемые значения и погрешности. Если погрешность выше установленного для задания значения, строка выводится в красном цвете.

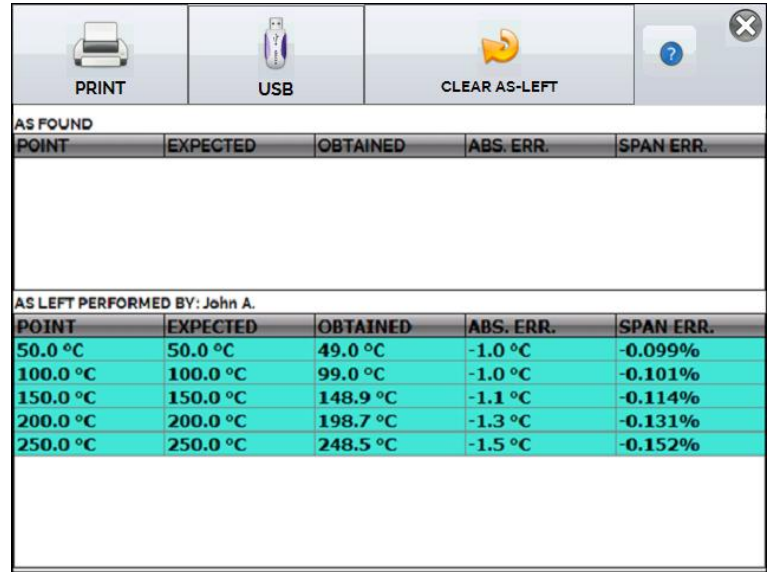

#### **Рис. 20** - Результаты задания

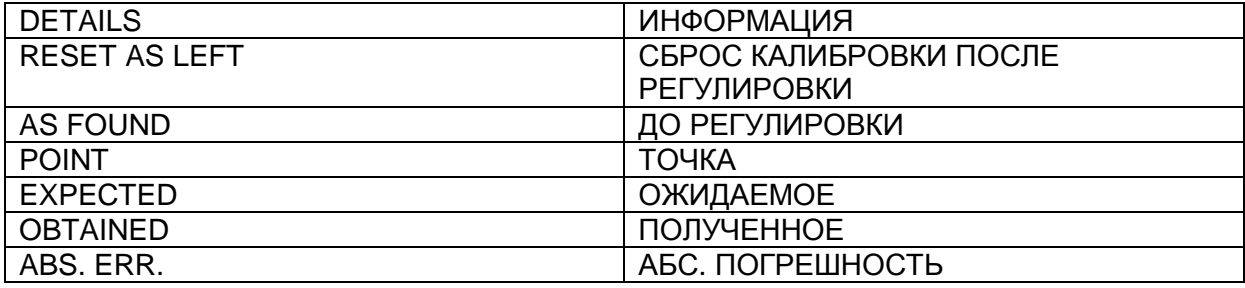

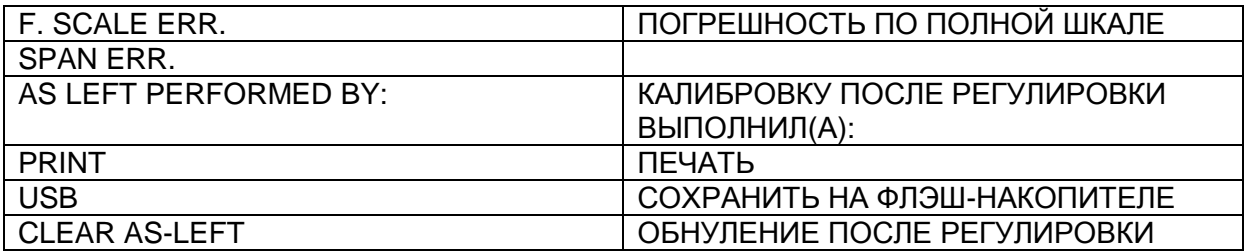

Информация о задании сохраняется в PDF-файле на внутренней карте памяти калибратора, доступ к информации возможен при подключении калибратора к компьютеру. Для сохранения информации на флэш-накопителе или на внешнем жестком диске хост-устройства с USB-портом нажмите на символ флэш-накопителя **!!** 

Для распечатки отчета о калибровке нажмите на символ принтера . Принтер должен быть предварительно настроен в меню **SETTINGS (УСТАНОВКИ)** > **SYSTEM (СИСТЕМА)** > **PRINTER CONFIG (НАСТРОЙКА ПРИНТЕРА)**.

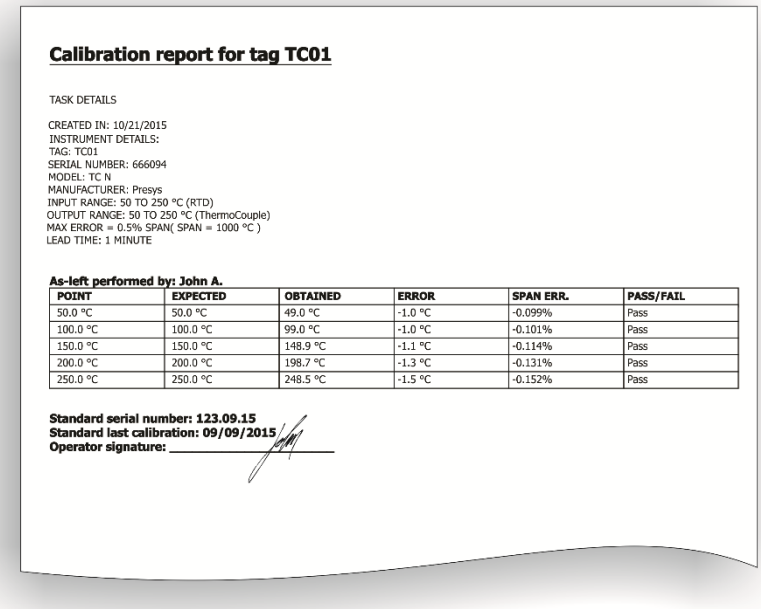

**Рис. 21** - Пример распечатанного отчета о калибровке

### <span id="page-36-0"></span>**2.3 - Регистратор данных**

Печи серии ТА позволяют вам вести записывать серии измерений во времени с отображением данных в графическом или табличном формате.

В главном меню выберите **CALIBRATOR (КАЛИБРАТОР)**, а затем – желаемую конфигурацию эталона (**Probe**) и входного сигнала (**Input**).

Нажмите символ и выберите **DATA LOGGER (РЕГИСТРАТОР ДАННЫХ).**

Калибратор автоматически начинает измерение и отображает каждую измеренную точку на графике.

Для сохранения измерений вам следует нажать кнопку **REC (ЗАПИСЬ)** (см. **рис. 22**). Если выбрать этот режим, все точки (данные измерений и времени) сохраняются во внутреннем файле внутри калибратора ТА, который может использоваться для создания таблицы или графика.

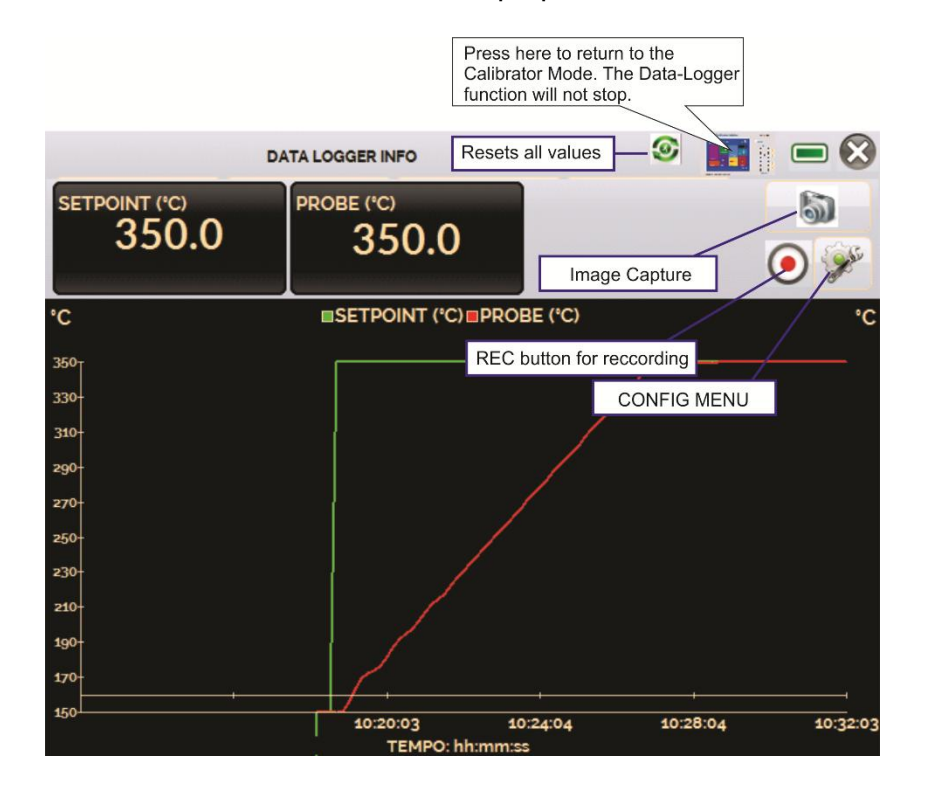

**Рис. 22** - Регистратор данных

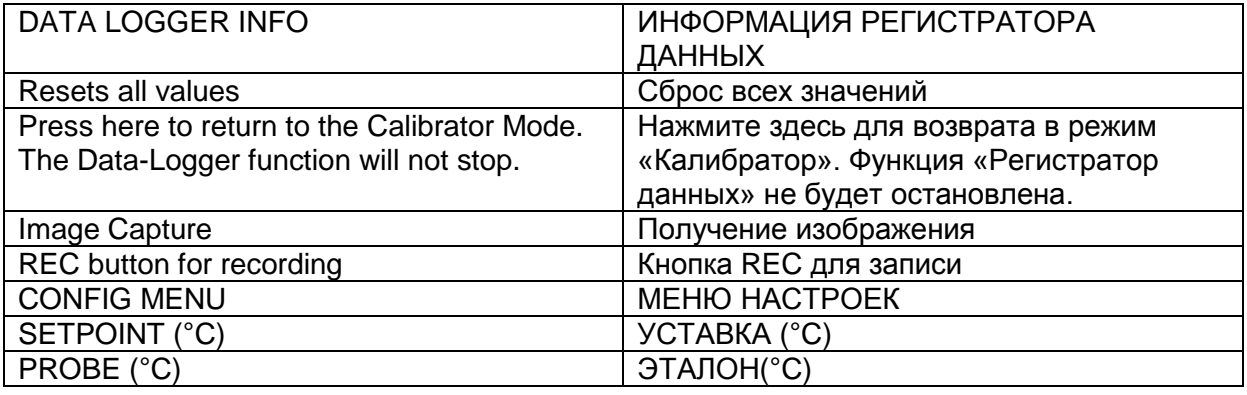

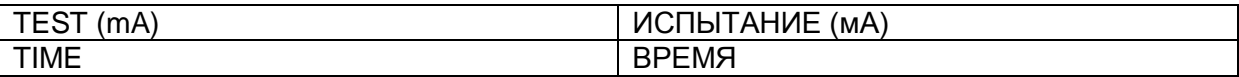

В меню настроек (символ  $\mathbb{Z}$ ) вы можете редактировать цвет фона графика, цвета и толщину линий, скорость снятия показаний (в секундах), а также задавать координаты на осях x (время) и y (измерения) отображаемого графика.

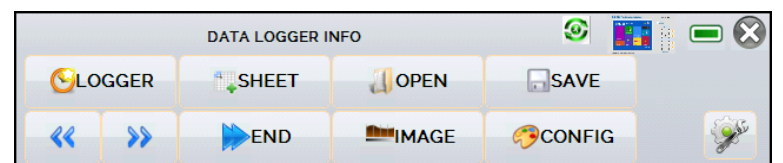

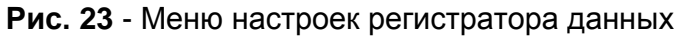

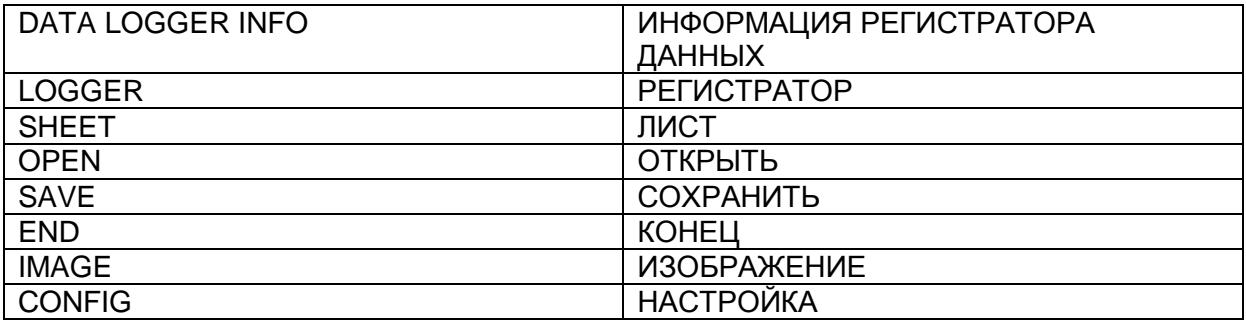

Вы можете назначить запись на определенные дату и время, используя режим **LOGGER (РЕГИСТРАТОР)**. Задайте время начала и время окончания записи. Точки, измеренные в заданном промежутке времени, сохраняются в ТА калибраторе во внутреннем файле.

Для просмотра сохраненного файла нажмите кнопку **OPEN (ОТКРЫТЬ)**, выберите нужный файл и нажмите **LOAD (ЗАГРУЗИТЬ)**. Имя файла содержит дату и время измерений.

Кнопка **SHEET (ЛИСТ)** позволяет загружать данные в виде таблицы, в которой указываются дата и время измерений, а также полученные значения.

Если пользователю нужно экспортировать текущие данные в файл формата .csv (открывается в специальных программах), нажмите кнопку **SAVE (СОХРАНИТЬ)** и укажите его имя и место, где он будет сохранен. Кнопка сохраняет изображение текущего экрана в виде файла формата .png. Все сохраненные экраны можно просмотреть в меню **IMAGE (ИЗОБРАЖЕНИЕ)**. Эти файлы сохраняются на внутренней SD-карте памяти калибратора. Для доступа к файлам, сохраненным на калибраторе ТА, подключите USB-кабель к компьютеру (USB-разъем типа А) и к калибратору ТА (USB-разъем типа B, см. **рис. 5**).

### <span id="page-37-0"></span>**2.4 - ТЕХНИЧЕСКАЯ ПОДДЕРЖКА**

В печах серии ТА имеется специальный раздел для помощи пользователю. В разделе ТЕХНИЧЕСКАЯ ПОДДЕРЖКА пользователь может сохранять документы и видеоматериалы, которые можно просматривать непосредственно на дисплее калибратора. Видео и документы можно просматривать во время выполнения калибровки. Это должно помочь при использовании калибратора.

При выборе в главном меню режима **HELP DESK (ТЕХНИЧЕСКАЯ ПОДДЕРЖКА)** появляется три опции: **VIDEOS (ВИДЕО), DOCUMENTS (ДОКУМЕНТЫ)** и **UTILITIES (СРЕДСТВА ПОДДЕРЖКИ)**.

При выборе **VIDEOS (ВИДЕО),** откроется перечень видео-категорий. Выберите категорию и нужное вам видео. Нажмите кнопку **FULL SCREEN** (**ПОЛНЫЙ ЭКРАН**) для просмотра видео в полноэкранном режиме или кнопку **WINDOW** (**ОКНО**) для уменьшения экрана. В разделе **DOCUMENTS (ДОКУМЕНТЫ)** вы можете просматривать документы в формате.png. А в разделе **UTILITIES (СРЕДСТВА ПОДДЕРЖКИ)** находится конвертер величин.

Для добавления в печь новых видеоматериалов подключите USB-кабель к компьютеру (USB-разъем типа А) и к калибратору ТА (USB-разъем типа B, см. **рис. 5**). Откройте папку **VIDEOS (ВИДЕО)**. Скопируйте новое видео в любую подпапку (категорию) главной папки. Если вы хотите создать новую категорию, создайте внутри папки VIDEOS новую папку с именем нужной категории, а затем скопируйте файл в эту папку.

### <span id="page-38-0"></span>**2.5 - Настройки**

#### <span id="page-38-1"></span>**2.5.1 - Система**

Во вкладке **SYSTEM (СИСТЕМА)** вы можете установить громкость звука печи, настроить сенсорный экран, идентификационные данные печи, язык, принтер и параметры безопасности.

#### **Режимы сенсорного экрана**

Для настройки сенсорного экрана нажмите кнопку **TOUCHSCREEN OPTIONS (РЕЖИМЫ СЕНСОРНОГО ЭКРАНА)**. Нажимайте на экране на поля, обозначенные плюсами (для сенсорного экрана рекомендуется использовать стилус). После настройки вновь нажмите на экран в любой точке. Подтвердите настройку для возврата в меню **SYSTEM (СИСТЕМА)**.

#### **Установка языка**

Выберите нужный язык и подтвердите кнопкой ОК. Для сохранения новой настройки систему следует перезапустить.

#### **Идентификация печи**

В этом режиме печи можно присвоить идентификационные данные (кодовое обозначение (тег), наименование владельца и местоположение).

#### **Звук**

Нажатием кнопок + или – вы можете настроить громкость звука системы.

#### **Настройка принтера**

Настройте принтер и подключите его к USB-порту.

#### **Параметры безопасности**

Изначально пароль для включения прибора отсутствует. Вы можете задать пароль функцией **SECURITY OPTIONS (ПАРАМЕТРЫ БЕЗОПАСНОСТИ).**

Для создания нового пользователя нажмите на символ ключа . А затем

— на символ пользователей . Заполните пустые поля и нажмите **CREATE**

**(СОЗДАТЬ).** Также вы можете добавить подпись, которая будет использоваться при составлении отчета о калибровке с помощью функции **TASK (ЗАДАНИЕ)**.

Ниже приведены функции, к которым пользователи того или иного уровня имеют доступ:

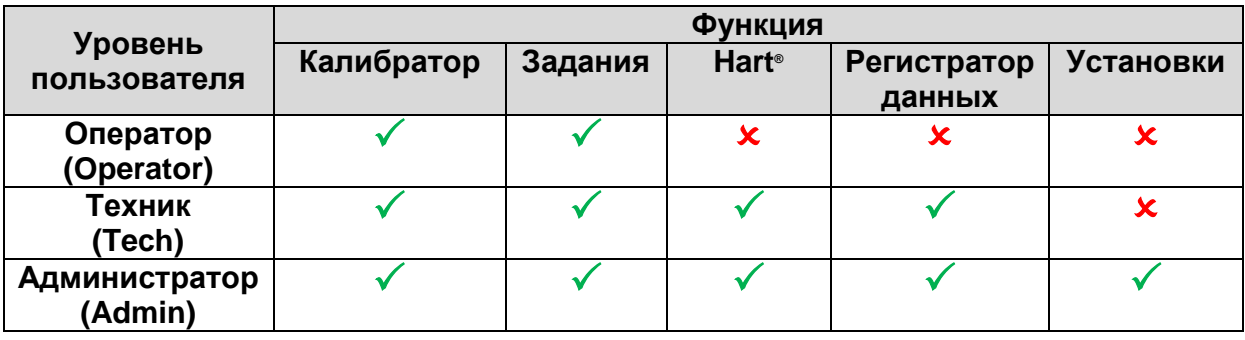

Чтобы заблокировать систему, нажмите на символ висячего замка меню **SYSTEM (СИСТЕМА)**. При следующем включении калибратора ТА он запросит имя (логин) и пароль. Чтобы разблокировать систему, войдите в качестве администратора (Admin) и нажмите на символ висячего замка в меню **SYSTEM**.

#### **Регулировка высокотемпературной печи**

Уровень регулировки защищен паролем (9875). Более подробную информацию см. в пункте 5.0 – Калибровка (Регулировка).

### <span id="page-40-0"></span>**2.5.2 - Сеть**

Во вкладке **NETWORK (СЕТЬ)** вы можете настроить IP-адрес для связи с компьютером через сеть Ethernet и через настройки Wi-Fi (только если имеется Wi-Fi адаптер). IP-адрес может быть динамически конфигурируемым (по протоколу **DHCP**) или фиксированным (отключите режим **DHCP** и введите нужный адрес).

Подключив печь к сети, вы можете просматривать и распечатывать отчеты о выполнении заданий на компьютере.

#### <span id="page-40-1"></span>**2.5.3 - Сервисы**

Во вкладке **SERVICES (СЕРВИСЫ)** вы можете настроить удаленный доступ (виртуальная сеть и веб-сервер) и последовательный интерфейс. Вы также можете настроить Совместный доступ к файлам и Управление USB-хостом, включая уровни безопасности (с паролем) для этих опций.

#### <span id="page-40-2"></span>**2.5.4 - Встроенный интернет-сервер**

Подключите сетевой кабель к порту сети Ethernet печи **ТА** на боковой стороне прибора (см. **рис. 5**).

Чтобы получить доступ к встроенному интернет-серверу, откройте интернетбраузер на вашем компьютере и пройдите по следующему адресу:

### <*calibrator\_IP\_address>:5000/taserver/pages/main.cgi*

Пользователь: *admin* Пароль: *xvmaster*

Для проверки IP-адреса нажмите кнопку, показанную ниже.

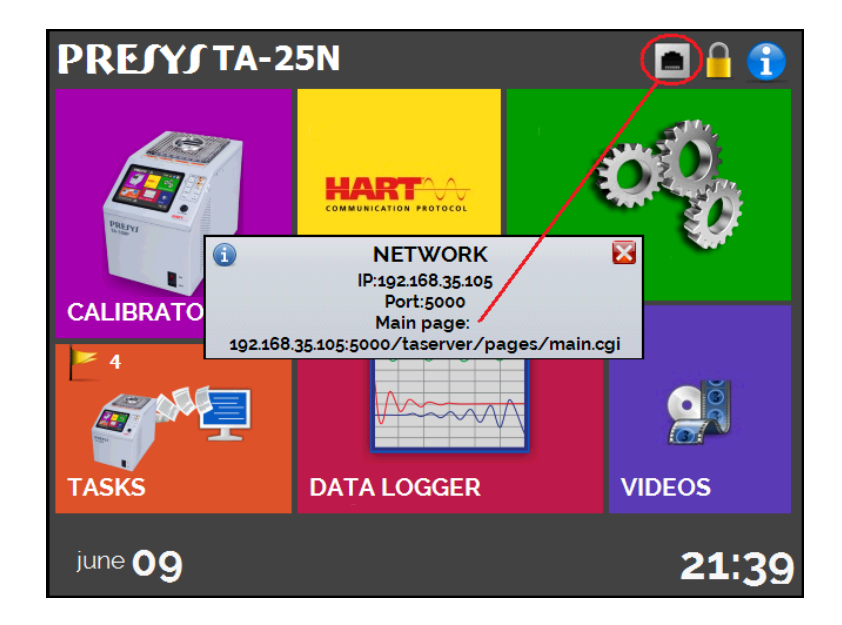

**Рис. 24** - IP-адрес

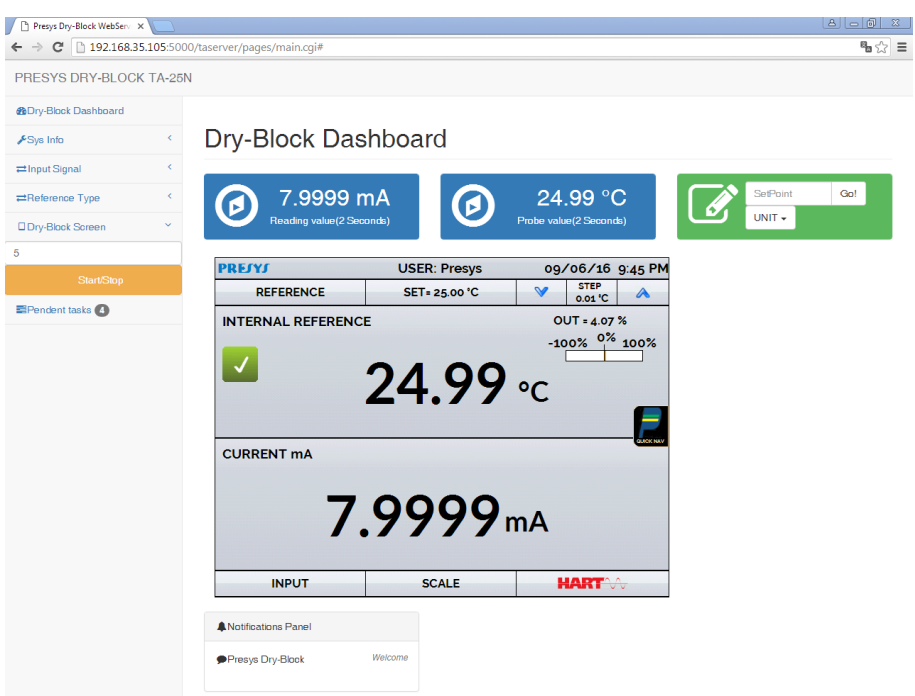

**Рис. 25** - Интернет-сервер калибратора ТА

Войдя на веб-сервер (**Web Server**), вы можете контролировать экран калибратора, изменять уставки и наблюдать показания, снимаемые на вспомогательном входе.

#### <span id="page-41-0"></span>**2.5.5 - Стандартный промышленный набор команд для программируемых приборов**

Для управления печью с помощью стандартного промышленного набора команд для программируемых приборов подсоедините последовательный кабель к порту USB (хост) TA-1200PLAB (см. **Рис**. **5** – Внешний вид печи). Подсоедините кабель к последовательному порту компьютера. В меню **Settings (Установки) выберите** → **Services (Сервисы)** → **Serial Comm (Последовательное соединение)**, включите **SERIAL COMM** (RUN (Запуск) переключите на <sup>ON</sup> | .

**Параметры соединения:** Четность: нет

Биты данных: 8

Скорость в бодах: настраивается через меню **Settings** → **Services** → **Serial Comm**

Стоповые биты: настраивается через меню **Settings** → **Services** → **Serial Comm**

#### **\*IDN?**

**Описание:** Идентификационные данные о приборе.

**Параметры:** ---

**Ответный сигнал (информация отображаемая на дисплее):** Производитель, идентификационные данные (ID), серийный номер, версия ПО Version

### **\*CLS**

**Описание:** Очищает перечень ошибок. **Параметры:** --- **Ответный сигнал (информация отображаемая на дисплее):** ---

### **CALibration:DATE:LAST?**

**Описание:** Отображает дату последней калибровки **Параметры: --- Ответный сигнал (информация отображаемая на дисплее):** <ГГГГ>,<ММ>,<ДД>, например, 2018,05,30

### **CALibration:DATE:NEXT?**

**Описание:** Отображает дату следующей калибровки **Параметры: --- Ответный сигнал (информация отображаемая на дисплее):** <ГГГГ>,<ММ>,<ДД>, например, 2019,05,30

### **SOURce:READ?**

**Описание:** Отображает контролируемую температуру. Может быть внутренней или внешней, в зависимости от контролирующего датчика (кроме моделей TA-1200P и TA-1200PLAB, которые всегда показывают данные с внутреннего зонда) **Параметры: ---**

**Ответный сигнал (информация отображаемая на дисплее):** 52.13

### **SOURce:MEAS?**

**Описание:** Считывает температуру с внутреннего и внешнего зонда. Если внешний зонд не настроен, отображает значение 0 (ноль). **Параметры: ---**

**Ответный сигнал (информация отображаемая на дисплее):** 52.13,53.14

### **SYSTem:ERRor?**

**Описание: Отображает код последней ошибки Параметры: --- Ответный сигнал (информация отображаемая на дисплее): Код ошибки:** Команда не существует = "0x001"; Ошибка при удалении списка ошибок = "0x002"; Ошибка считывания информации калибратора = "0x003"; Ошибка считывания даты последней калибровки = "0x004"; Ошибка считывания даты следующей калибровки = "0x005"; Ошибка в изменении уставки = "0x006"; Ошибка считывания уставки = "0x007"; Ошибка считывания контрольной температуры = "0x008"; Ошибка считывания показателей зондов = "0x009"; Ошибка настройки и считывания данных вспомогательного входа = "0x00A"; Ошибка при попытке настроить вспомогательного входа = "0x00B"; Ошибка считывания данных настроенного вспомогательного входа = "0x00C"; Ошибка при попытке включения пульта управления = "0x00D"; Ошибка при попытке выключения пульта управления = "0x00E"; Ошибка при попытке перейти на местный режим = "0x00F"; Ошибка при попытке перейти на удаленный режим = "0x010"; Ошибка при попытке считать данные с листа ошибок = "0x011";

### **MEASure:<InputType>?**

**Описание:** Настраивает вход и сразу же считывает данные **Параметры:** InputType: None -> NONE (нет) Current -> CURRent (За исключением TA-1200PLAB) mV -> VOLTage (мВ->напряжение) Switch -> SWitch (реле) Resistance -> RESistance (сопротивление) <NumberofWires> -> NumberofWires -> 2, 3 or 4 (количество проводов) (За исключением TA-1200PLAB) RTD -> RTD <RTDType> (тип термопары) <scale> (шкала) < NumberofWires > RTDType -> Pt-100 (за исключением определяемых ГОСТОМ), Pt-1000 (за исключением определяемых ГОСТом), Ni-100, Cu-10 (шкала не нужна), Pt-100(385) (только для определяемых ГОСТом), Pt-100(392) (только для определяемых ГОСТом), Ni-100 ,Cu-100(428) (только для определяемых ГОСТом), Cu-100(426) (только для определяемых ГОСТом) scale -> (шкала )IEC-751(90), IEC-751(68), ГОСТ NumberofWires -> 2, 3 and 4 (количество проводов) (За исключением TA-1200PLAB) TC -> TC <TCType> <scale> (шкала) <CJCType> <CJCValue> (тип компенсации холодного спая) TCType -> все типы TC-J, представленные в руководстве, например scale -> МТШ-90, IPTS-68 или ГОСТ CJCType -> РУЧНОЙ или ВНУТРЕННИЙ

CJCValue -> Если РУЧНОЙ, вы должны задать

значение компенсации

**Ответный сигнал (информация отображаемая на дисплее):** 1.005 mV (мВ) (Данная команда возвращает указание единицы измерения)

### **READ?**

**Описание:** Считывает значение настроенного вспомогательного входа (Для данной команды вы должны вначале запустить команду CONF (НАСТРОЙКА). Данная команда возвращает указание единицы измерения **Параметры: ---**

**Ответный сигнал (информация отображаемая на дисплее):** 1.005 mV (мВ)

### **SOURce:SetPOint <SP>**

**Описание:** Изменяет уставку **Параметры:** <SP> -> Значение уставки без единицы измерения температуры, например, 50.00 **Ответный сигнал (информация отображаемая на дисплее): ---**

### **SOURce:SetPOint?**

**Описание:** Считывает значение уставки **Параметры: Ответный сигнал (информация отображаемая на дисплее):** Resposta: <SP> , например,50.00

### **SOURce:OUTPut OFF**

**Описание:** Управление выключено **Параметры: --- Ответный сигнал (информация отображаемая на дисплее): ---**

### **SOURce:OUTPut ON**

**Описание:** Управление включено **Параметры: --- Ответный сигнал (информация отображаемая на дисплее): ---**

#### **SYSTem:LOCal Описание:** Переход на местный режим **Параметры: --- Ответный сигнал (информация отображаемая на дисплее): ---**

### **SYSTem:REMote**

**Описание:** Переход на удаленный режим **Параметры: --- Ответный сигнал (информация отображаемая на дисплее): ---**

### <span id="page-45-0"></span>**3 - Указания по безопасности**

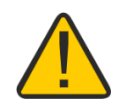

- Если печь включена, не оставляйте помещение без предупреждающего указателя об опасности высокой температуры.
- Перед выключением печи температура блока должна достичь уровня, близкого к температуре окружающей среды.
- Запрещено вытаскивать вставку из термостатирующего блока или термоэлементы из вставки, если их температура значительно отличается от температуры окружающей среды. Температура деталей должна снизиться до температуры окружающей среды .
- Не перевозите термостатирующий блок с металлической вставкой внутри это может повредить керамическую трубку.

### <span id="page-45-1"></span>**4 - Рекомендации по обеспечению точности измерений**

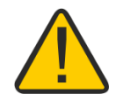

Высокотемпературные печи PRESYS являются высокоточными приборами. Тем не менее, чтобы гарантировать точную работу этих приборов, требуется соблюдение определенных условий, обеспеченных процедурами, описанными в данном разделе.

- Особое внимание следует уделять чистоте вставки. При необходимости ее следует мыть водой с мылом и после этого хорошо ополаскивать и высушивать. Масло, смазка, твердые частицы на вставке могут ухудшать теплопередачу вставки и даже приводить к ее застреванию внутри блока.
- Калибруемый датчик должен плотно входить в соответствующее отверстие. Если датчик будет входить в отверстие неплотно, погрешность измерений может значительно увеличиться. Величина зазора между датчиком и отверстием определяется на глаз, и в данном случае важно руководствоваться здравым смыслом. Это означает, что датчик должен хорошо входить в отверстие, так, чтобы находиться в нем достаточно плотно, не двигаясь и не крутясь внутри, но при этом входить в него без усилия, чтобы не застревать. Датчик и отверстие должны быть чистыми.

### <span id="page-46-0"></span>**5 - Калибровка (Регулировка)**

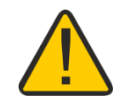

**Осторожно: Вводите параметры указанных ниже функций только после того, как поймете, что они означают. В противном случае может потребоваться возврат прибора на завод для повторной калибровки!**

Выберите функцию **ADJUST/CAL (РЕГУЛ/КАЛИБ)** в меню **SETTINGS (УСТАНОВКИ)** > **SYSTEM (СИСТЕМА)**. Затем введите пароль **9875** для входа в меню калибровки.

Пароль служит для защиты настроенных диапазонов калибровки. После ввода пароля меню выводит функции **GENERAL (ОБЩИЕ)**, **INPUTS (ВХОДЫ)** и **PROBE (ЭТАЛОН)**.

Варианты для функции **INPUTS** следующие: **mV (милливольт)**, **mA (миллиампер)**, **ohm (Ом)** и **thermocouple (термопара)**.

#### <span id="page-46-1"></span>**5.1 - Калибровка входного сигнала**

Следует выбрать соответствующую позицию на экране и выполнить подачу сигналов, указанных в таблице ниже.

Обращаем внимание, что подаваемые сигналы должны быть близки к значениям, приведенным в таблице.

После подачи сигнала сохраните величины для точек калибровки 1 и 2. Нажмите **SAVE (СОХРАНИТЬ)** для сохранения типовых значений.

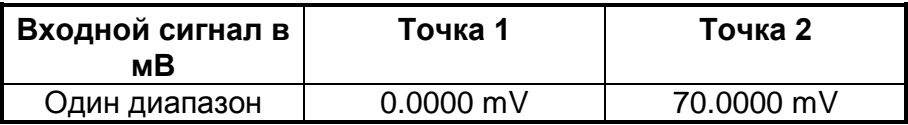

Калибровка холодного спая (CJC (КХС)) производится путем измерения температуры контакта mV(-). Сохранять в памяти необходимо значение только для первой точки.

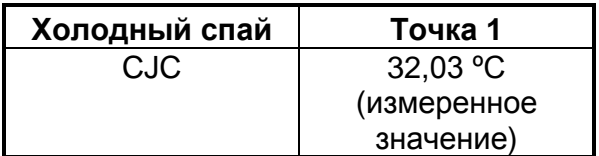

### <span id="page-47-0"></span>**5.2 - Калибровка эталона**

Для повторной калибровки внутреннего эталонного датчика температуры необходимо сравнить значения температуры, показываемой калибратором (эталоном), и температуры внешнего эталонного датчика температуры, размещенного во вставке термостатирующего блока. Температура эталонного датчика должна иметь высокую точность.

Функция калибровки внутреннего контрольного эталона имеет семь точек калибровки. Запись их значений выполняется кнопками с 1 по 7.

До начала калибровки (регулировки) запишите соответствующие этим точкам начальные значения согласно таблицам, представленным ниже:

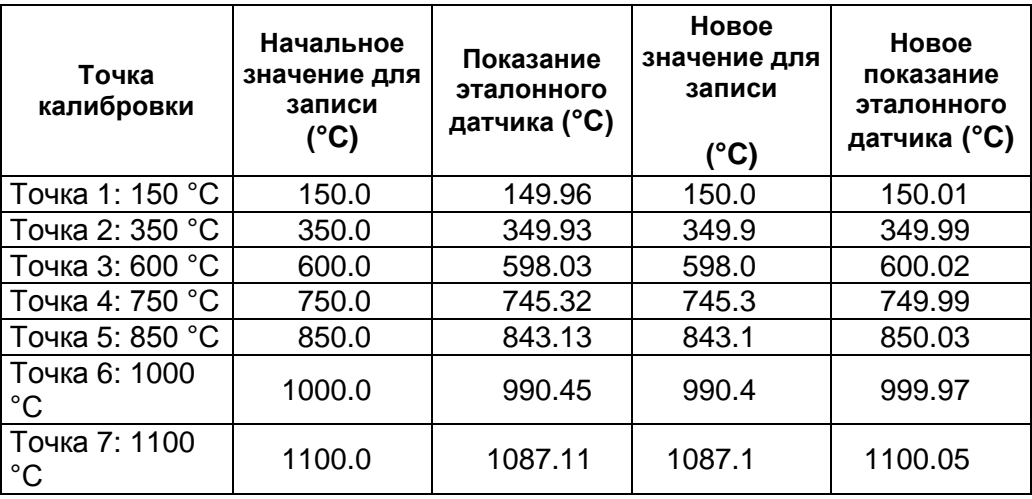

Выберите точку калибровки и затем нажмите **CHANGE TEMPERATURE (ИЗМЕНИТЬ ТЕМПЕРАТУРУ)**. Дождитесь полной стабилизации температуры в точке. В поле **Adjusted Point (Регулируемая точка)** введите значение, показываемое эталонным термометром, и подтвердите кнопкой **SAVE (СОХРАНИТЬ)**. Перейдите к следующей точке и продолжите калибровку вплоть до последней точки.

### <span id="page-48-0"></span>**5.3 - Контрольные параметры ПИД-регулятора**

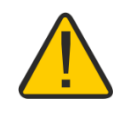

Температурный калибратор TA-1200PLAB имеет Пропорциональноинтегрально-дифференциальный (ПИД) алгоритм регулирования для формирования управляющего выходного сигнала.

Стабильность и скорость реакции термостатирующего блока зависят от ПИД параметров, которые объяснены ниже:

Параметр К (пропорциональный коэффициент усиления) усиливает сигнал об ошибке (разнице) между уставкой и температурой блока для формирования выходного сигнала. Когда данный параметр очень высок, выходная реакция очень быстрая, однако это может привести к колебаниям системы. При снижении этого параметра термостатирующий блок не сможет достаточно быстро реагировать на внешние колебания. При этом может показаться, что контроль внезапно потерян.

Параметр I (интегральный коэффициент усиления) отвечает за комплексное воздействие, и является самым важным компонентом управление по заданным значениям (уставкам). Пока ошибка (разница) между уставкой и температурой блока сохраняется, на выходной сигнал будет оказываться комплексное воздействие до тех пор, пока эта разница не будет сведена к нулю.

Параметр D (дифференциальный коэффициент усиления) отвечает за воздействие по производной от отклонения, которое обеспечивает быструю реакцию на управляющем выходе на любое неослабевающее колебание температуры блока. Он применяется для устранения колебаний. Однако он может вызывать колебания при наличии большого шума.

Все температурные калибраторы настроены на заводе, и параметры близки к оптимальным. Изменение той или иной характеристики калибратора (например, времени стабилизации или скорости реакции) следует производить с осторожностью.

Если вы хотите внести изменение, зайдите в меню и перейдите по следующему пути **SYSTEM (СИСТЕМА) > GENERAL (ОБЩИЕ) > PID CONFIG (НАСТРОЙКА ПИД).** Данное меню защищено паролем (**9875**).

### <span id="page-49-0"></span>**5.4 - Регулировка осевой однородности**

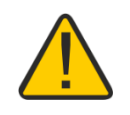

#### *Внимание! Выполнение данной процедуры может изменить показатель погрешности калибратора.*

С помощью данной процедуры пользователь сможет получить градиенты в районе ± 0.35 °C для диапазона от 150 до 1200 °C в пределах зоны измерения калибратора. Зона измерений данного оборудования составляет 10 см снаружи от дна вставки.

У калибратора TA-1200PLAB есть три независимых пульта управления тремя зонами нагрева, что гарантирует получение любого желаемого температурного профиля в вашем изотермическом блоке. Все измерительные и дифференциальные термопары, используемые в данном приборе, изготовлены из благородных металлов для обеспечения оптимальных показателей временной стабильности.

#### **Испытание на однородность**

Испытание на однородность необходимо проводить с двумя эталонами в виде термопар из благородных металлов, установленных в том же горизонтальном углублении, что и вставка. При проведении данного испытания одна термопара остается на дне углубления, а другая передвигается каждый раз на 2 см, пока дистанция не достигнет 10 см. См. рисунок ниже:

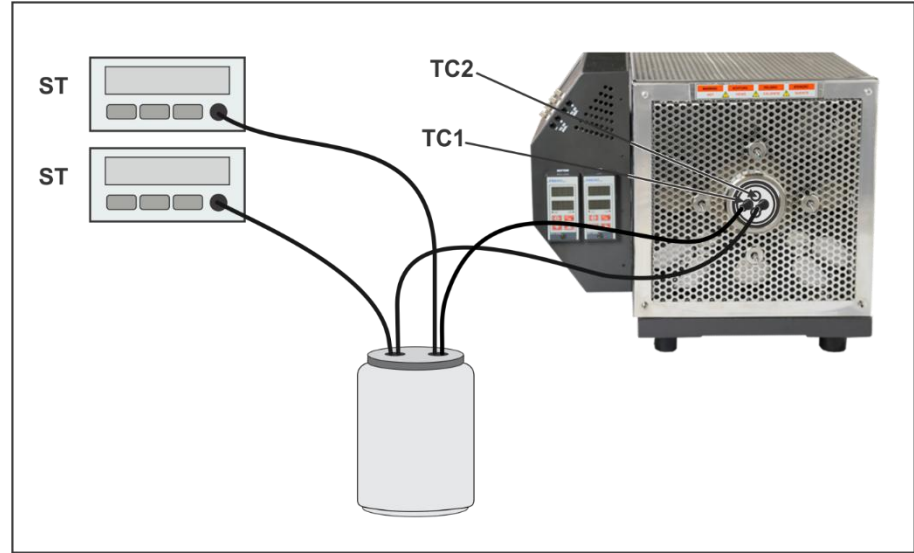

**Рис. 26** – Подключение оборудования

Выберите тестовые уставки. По умолчанию при проведении заводских испытаний используются следующие температуры: 300, 600, 900 и 1100 °C. При необходимости вы можете выбрать другие уставки или диапазоны для регулировки градиентов.

- a) Две эталонные термопары должны касаться дна углубления. Установите контрольную температуру и подождите, пока она не стабилизируется (как минимум, на один час).
- b) Зафиксируйте температуру двух эталонов;
- c) Передвиньте датчик TC2 на 2 см, оставив TC1 в изначальной позиции до конца испытаний. Подождите как минимум 3 минуты и зафиксируйте температуру обоих эталонов.
- d) Повторяйте шаг c) пока TC2 не достигнет расстояния 10 см от дна углубления.
- e) Верните TC2 на дно углубления. Вы можете установить следующую контрольную температуру или продолжить процедуру, регулируя осевой градиент.

Если осевой градиент выше желаемого уровня, изменяйте НИЖНЕЕ (BOTTOM) или ВЕРХНЕЕ (TOP) значения уставки, пока градиент не снизится. Не забывайте записывать предыдущие уставки и изменять градиент на основе этих значений.

Всегда оставляйте не менее часа времени для наблюдения за влиянием печи на градиент после изменения уставок ВЕРХНЕГО и НИЖНЕГО пассивного устройства.

#### **Примеры результатов**

В следующем примере были обнаружены значения градиента выше желаемых:

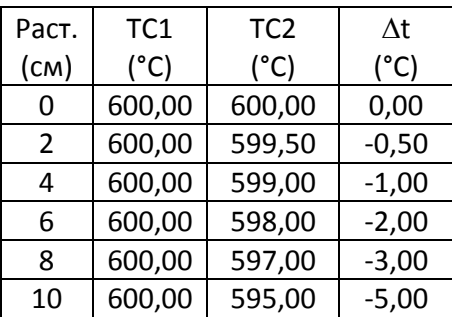

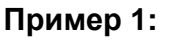

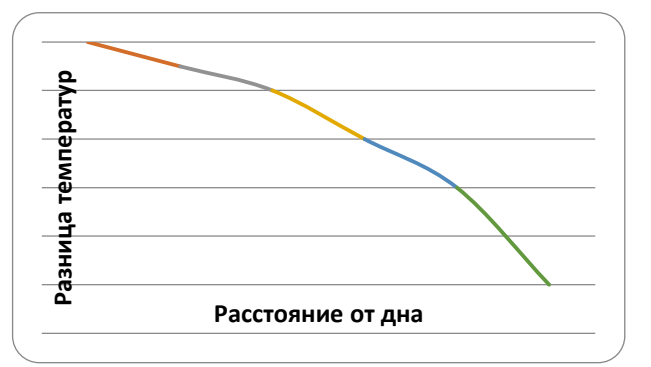

На данном примере видно, что температура снижается по мере удаления датчика от дна и приближения его к верхней точке. В данном случае можно постепенно снизить разницу температур, увеличивая значение ВЕРХНЕЙ уставки.

#### **Пример 2:**

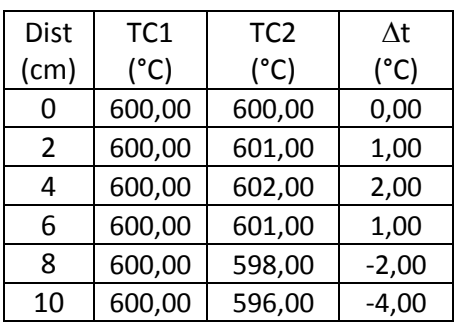

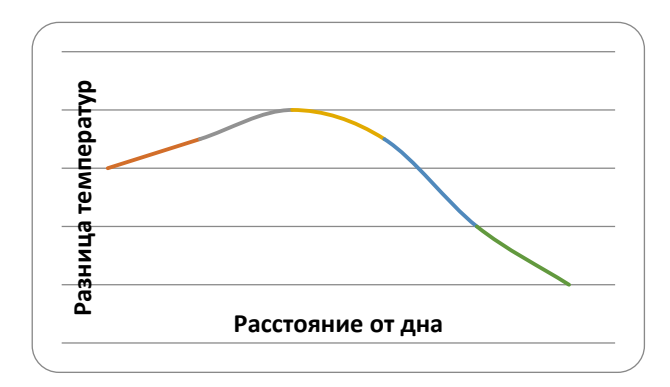

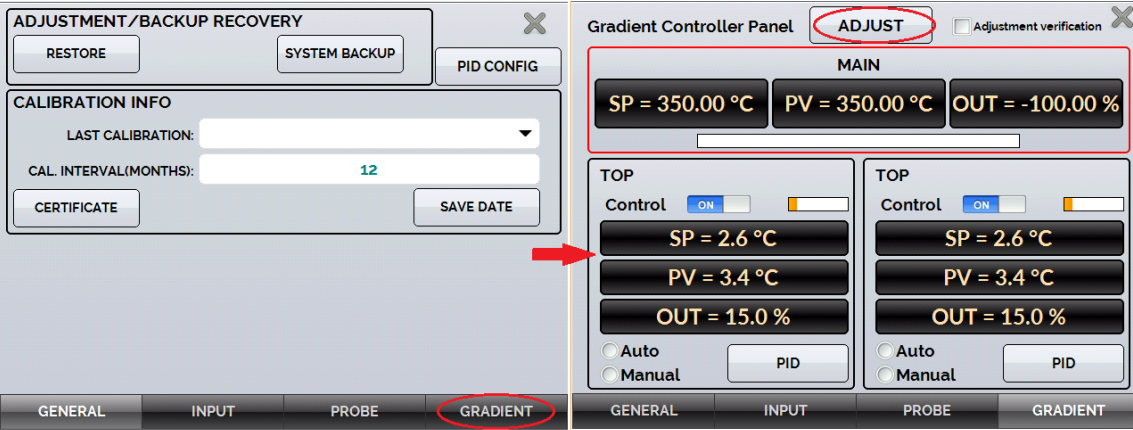

**Рис. 27** – Регулировка градиента

| (cm)                                                                                                    | (°C)                    | (°C)                                | (°C)                    |                                                                           |  |
|----------------------------------------------------------------------------------------------------|-------------------------|-------------------------------------|-------------------------|---------------------------------------------------------------------------|--|
| 0                                                                                                    | 600,00                  | 600,00                              | 0,00                    |                                                                           |  |
| $\overline{2}$                                                                                                    | 600,00                  | 601,00                              | 1,00                    |                                                                           |  |
| 4                                                                                                    | 600,00                  | 602,00                              | 2,00                    |                                                                           |  |
| 6                                                                                                    | 600,00                  | 601,00                              | 1,00                    |                                                                           |  |
|                                                                                                    |                         |                                     |                         |                                                                           |  |
|                                                                                                    |                         |                                     |                         |                                                                           |  |
| Разница температур<br>8<br>600,00<br>598,00<br>$-2,00$<br>10<br>600,00<br>596,00<br>$-4,00$<br>Расстояние от дна<br>На данном примере видно, что по мере того, как датчик отдаляется от дна и<br>приближается к верхней точке, температура вначале растет, а затем снижается. В<br>данном случае можно постепенно снизить разницу температур, увеличивая<br>значение НИЖНЕЙ и ВЕРХНЕЙ уставок.<br>Чтобы изменить значения, войдите в основное меню TA-1200PLAB и<br>нажмите SETTINGS (УСТАНОВКИ). Выберите SYSTEM (СИСТЕМА) и нажмите<br>ADJUSTMENT/CAL (РЕГУЛИРОВКА/КАЛИБРОВКА).<br>Следующие разделы защищены паролем (9875). После изменения настроек<br>выберите опцию GRADIENT (ГРАДИЕНТ) и затем нажмите кнопку ADJUST<br>(ИЗМЕНИТЬ).<br><b>ADJUSTMENT/BACKUP RECOVERY</b><br>$\mathbb{X}$<br><b>ADJUST</b><br><b>Gradient Controller Panel</b><br>Adjustment verification<br><b>SYSTEM BACKUP</b><br><b>RESTORE</b><br><b>MAIN</b><br><b>PID CONFIG</b><br>$SP = 350.00 °C$<br>$PV = 350.00 °C$ OUT = -100.00 %<br><b>CALIBRATION INFO</b><br><b>LAST CALIBRATION:</b><br>CAL. INTERVAL(MONTHS):<br>12<br><b>TOP</b><br><b>TOP</b><br>ON<br>Control<br>ON<br>Control<br><b>SAVE DATE</b><br><b>CERTIFICATE</b><br>$SP = 2.6 °C$<br>$SP = 2.6 °C$<br>$PV = 3.4 °C$<br>$PV = 3.4 °C$<br>$OUT = 15.0 %$<br>$OUT = 15.0 %$ |                         |                                     |                         |                                                                           |  |
|                                                                                                    |                         |                                     |                         | <b>Manual</b><br>Manual<br><b>GENERAL</b><br><b>INPUT</b><br><b>PROBE</b> |  |
| <b>INPUT</b><br><b>PROBE</b><br><b>GRADIENT</b><br><b>GRADIENT</b><br><b>GENERAL</b><br>Рис. 27 – Регулировка градиента                                                                                                    |                         |                                     |                         |                                                                           |  |
|                                                                                                    |                         | <b>ADJUSTMENT / BACKUP RECOVERY</b> |                         | ИЗМЕНЕНИЕ / ВОССТАВНОВЛЕНИЕ<br><b>АРХИВА</b>                              |  |
| <b>RESTORE</b>                                                                                                    |                         |                                     |                         | <b>ВОССТАНОВИТЬ</b>                                                       |  |
|                                                                                                    | <b>SYSTEM BACKUP</b>    |                                     |                         | РЕЗЕРВИРОВАНИЕ СИСТЕМЫ                                                    |  |
|                                                                                                    | <b>PID CONFIG</b>       |                                     |                         | НАСТРОЙКА ПИД-регулятора                                                  |  |
| <b>CALIBRATION INFO</b>                                                                                                    |                         |                                     | ИНФОРМАЦИЯ О КАЛИБРОВКЕ |                                                                           |  |
|                                                                                                    | <b>LAST CALIBRATION</b> |                                     |                         | ПОСЛЕДНЯЯ КАЛИБРОВКА                                                      |  |
|                                                                                                    |                         | CAL INTERVAL (MONTHS)               |                         | ИНТЕРВАЛ МЕЖДУ КАЛИБРОВКАМИ (В<br>МЕСЯЦА)                                 |  |
|                                                                                                    | <b>CERTIFICATE</b>      |                                     |                         | <b>СЕРТИФИКАТ</b>                                                         |  |
| <b>SAVE DATE</b>                                                                                                    |                         |                                     |                         | СОХРАНИТЬ ДАТУ                                                            |  |
| <b>Gradient Controller Panel</b>                                                                                                    |                         |                                     |                         | Панель градиентера                                                        |  |
| <b>ADJUST</b>                                                                                                    |                         |                                     |                         | <b>ИЗМЕНИТЬ</b>                                                           |  |
|                                                                                                    |                         |                                     |                         |                                                                           |  |
| 49                                                                                                    |                         |                                     |                         |                                                                           |  |

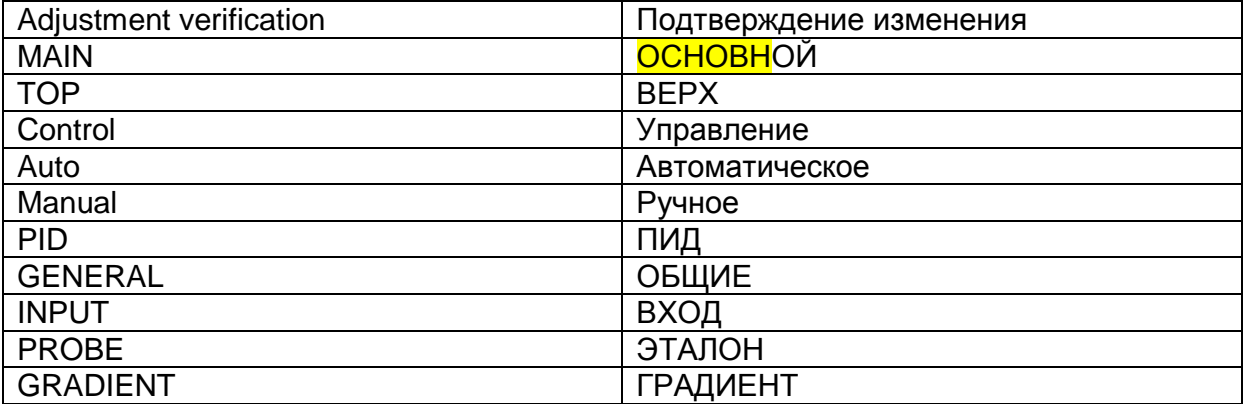

Для добавления уставки нажмите кнопку ADD (ДОБАВИТЬ).

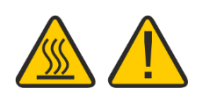

Чтобы изменить значение, кликните на поле уставки и измените значение. Обратите внимание, что новое значение должно добавляться к ранее зафиксированному значению. Нажмите кнопку **SAVE (СОХРАНИТЬ)**  для сохранения изменений.

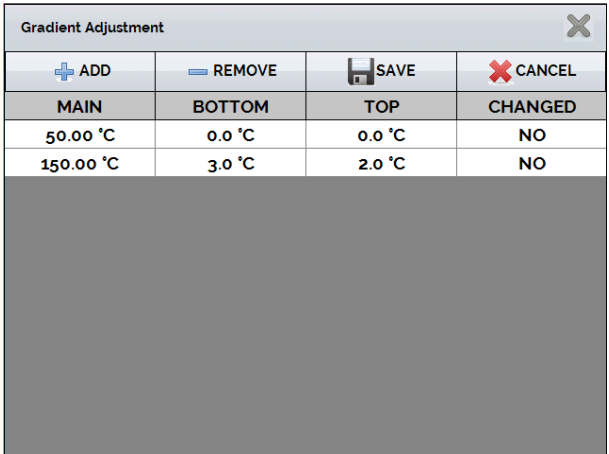

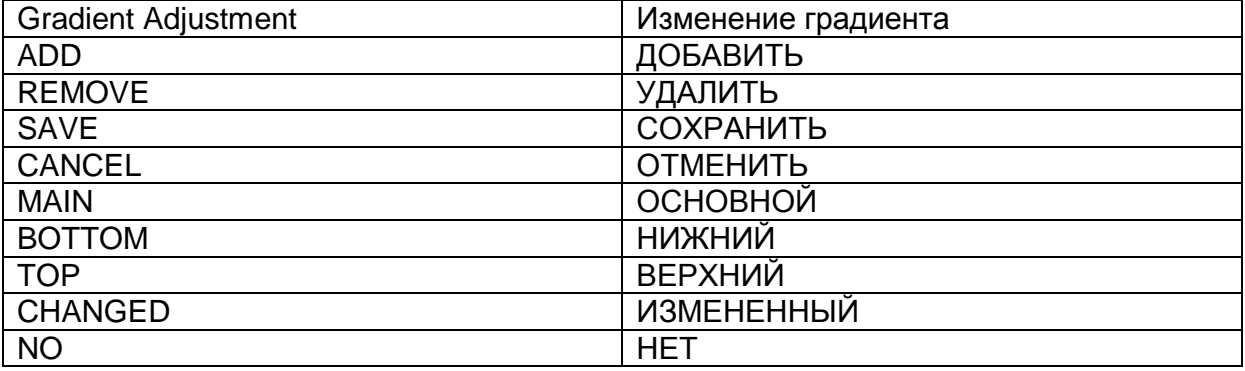

#### **Рис. 28** - Регулировка градиента

Обратите внимание, что из-за того, что ВЕРХНЯЯ и НИЖНЯЯ дифференциальные термопары находятся далеко от контрольных термопар, размещенных внутри вставки, отношение изменений уставок к ошибке в градиенте не является 1 к 1, но должно быть установлено путем повторения данной процедуры до достижения желаемого градиента.